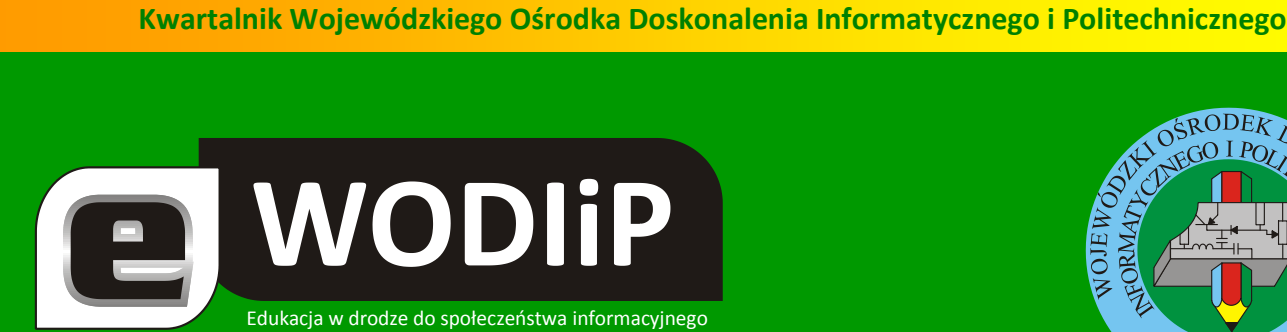

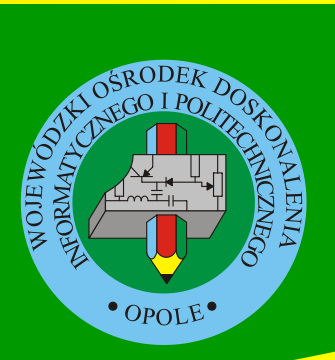

**Nr 7 (grudzień)/2009** 

### **SPIS TREŚCI**

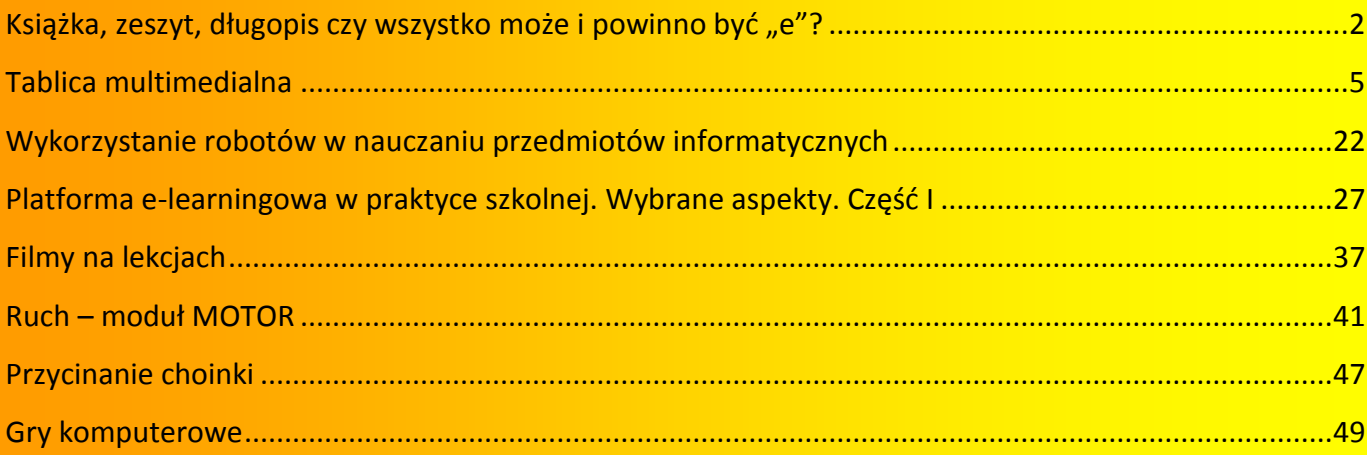

### **http://kwartalnik.wodip.opole.pl**

**kwartalnik@wodip.opole.pl**

<span id="page-1-0"></span>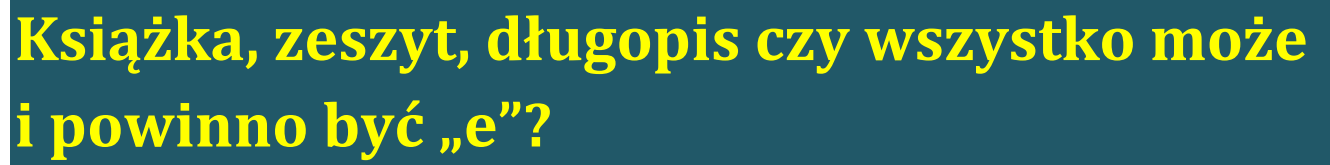

**W**

**WODIIP** 

**Lesław Tomczak**

1994 roku, kiedy uczestniczyłem w rozmowach na temat wykorzystania internetu w edukacji zauważyłem trend "dajcie mi internet a ja już sobie poradzę". Wówczas niewiele osób mówiło z rozsądkiem o metodyce wprowadzania i wykorzystania interentu i kom-

puterów w szeroko pojętej edukacji. Niewiele osób rozumiało słowo "metodyka", większość metodykę kojarzyła z nudną nikomu niepotrzebną nowomową. Stwierdzam z niepotrzebnym zaskoczeniem, że tak jest nadal. Nadal pokutuje stwierdzenie dajcie mi narzędzie a ja sobie wyśmienicie i doskonale na pewno poradzę. Cóż, może w kilku na 20 tyś. przypadkach tak będzie, ale przecież szkoła to nie kilka przypadków, lecz ogromna rzesza uczestników procesu edukacyjnego występująca zarówno po stronie administracyjnej jak i "przy tablicy". I nie ma tu znaczenia czy ja wołam do tablicy, czy też mnie wołają. Powszechne mniemanie rodziców, że ich pociechy świetnie radzą sobie z komputerem poparte stwierdzeniem "oni mają komputer w małym paluszku, oni to…". No właśnie, co? Doskonale radzą sobie z internetem. Tylko, co tam jest do radzenia sobie? Każdy z użytkowników komputera i sieci internet wie, że korzystanie z internetu to żadna sztuka. Sztuką jest umiejętne, celowe i skuteczne wykorzystanie komputera i internetu do własnego rozwoju lub rozwoju osób nad procesem rozwoju, których powierzono nam pieczę. Ale porządkując historię. Kiedy Ministerstwo Edukacji rozpoczynało proces wyposażania szkół w komputery zwracałem uwagę na konieczność połączenia dostaw komputerów z planowanymi działaniami komputeryzacji procesów edukacyjnych. Proponowałem, aby "wymuszać" na każdej szkole posiadanie strony www i skrzynki pocztowej. Strony www której zawartość byłaby jednolita pod względem szablonu budowy. Co nie oznacza braku możliwości dodawania swoich "kierunków" rozbudowy strony przez szkoły.

a woblip

Gdyby wówczas udało się wprowadzić taki nakaz dzisiaj zarządzanie stronami i sieciami w szkole byłoby w połączeniu z odpowiednimi narzędziami dużo łatwiejsze. Dzisiaj obserwuję ponownie trend "dajcie nam narzędzia a my sobie poradzimy" i samorządy dają środki na różnego rodzaju sprzęt komputerowy typu notebooki, not boki, tablice interaktywne, rzutniki multimedialne itp. Czy szkoła potrzebuje nasycenia techniką? Czy raczej potrzebuje celowych, uporządkowanych i ukierunkowanych działań wprowadzających metodyczną komputeryzację procesu edukacyjnego. Wbrew powszechnemu myśleniu komputery nie zastąpią nauczyciela, nie zastąpią procesu myślowego osoby korzystającej z narzędzi i środków technologii informacyjnej i komunikacyjnej doby społeczeństwa informacyjnego opartego na wiedzy. Ile, więc powinno być "komputera" w szkole? A no tyle ile zdołamy go efektywnie wykorzystać z korzyścią dla ucznia, bo przecież o niego tu chodzi. I tu mamy już zależność "", ile wiem i umiem tyle wykorzystam", i "ile potrafię przyswoić tyle skorzystam". Nic więcej i nic mniej. Mogę się założyć z każdym z Państwa, że nawet jak przygotujecie perfekcyjnie, zarówno od strony metodycznej jak i technicznej, lekcję ze "sprzętem komputerowym" to efektywnie wykorzystacie go w trakcie lekcji tylko przez max. 15 minut. Proszę spróbować z zegarkiem w ręku, będziecie Państwo bardzo zaskoczeni, ale tak jest i nie da się wykorzystać "komputerowych wspomagaczy" dłużej niż 1/3 lekcji. No chyba, że lekcja jest wyjątkowa typu godzinny test. Co więc robić i w którą stronę pójść z komputeryzacją szkół. Odpowiedź w mojej ocenie jest jedna: wprowadzać ICT we wszystkich dziedzinach życia szkoły. Dopiero wówczas uczestnik życia szkolnego zauważy, że technologia jest pomocna i służy naszemu dobru a nie jest tylko zastąpieniem "kredy". Rozmawiając o procesie, który my na Opolszczyźnie nazywamy eSzkołą w wielu miejscach kraju obserwuję rozumienie eSzkoły, jako "dajcie mi narzędzie a ja sobie poradzę". Nic błędnego szkoła to bardzo delikatna i czuła materia, i każdy eksperyment wywiera na nią wpływ, to my nie zawsze zauważamy zgubne i niepotrzebne skutki radosnej twórczości "wielkich tego świata". MEN zrobił coś wielkiego, nie wiem na ile celowo i ze "świadomością", ale zezwolił w świetle

# a WODIIP

prawa, aby dziennik był całkowicie elektroniczny. To dobry i bardzo odważny krok. Przyniesie nam wkrótce wiele kłopotów i sprzeczek, ale skierował szkołę na tory odpowiedzialnej komputeryzacji szkół. Wszak za dziennik odpowiada administracja szkolna w szczególności dyrektor. Ten, który w sposób radosny wprowadzi dziennik bez przemyślenia, jakie to niesie konsekwencje zapłaci bardzo wysoką cenę. Tu potrzebna jest wyjątkowa odpowiedzialność, która w ślad za dziennikiem przeniesie się szybko na proces wykorzystywania narzędzi i środków ICT w szkole. Jestem ciekaw jak Państwo widzicie przyszłą szkołę i miejsce "technologii" w procesie edukacji i wychowania. Czy książki zastąpią eksiążki, czy zeszyt zastąpi ezeszyt a może potrzeba nam debaty nam metodyką wdrażania ICT w szkole? Ja przyszłość widzę tak, pewnie daleką, ale jedyną:

Uczeń wchodzi do szkoły, system czyta fakt jego wejścia, wchodzi do klasy – system potwierdza, że jest w klasie, siada w ławce i… kładzie na niej dłoń, system go rozpoznaje i na tej samej ławce pojawia się spersonalizowany ekran, bierze pióro, którym pisze i otwiera książki, książki elektroniczne. A w tornistrze ma tylko śniadanie i "cenne" dla niego przedmiotv.

Powiecie Państwo, ale bzdura, otóż nie, brakuje nam już niewiele, aby tak się stało, brakuje nam tylko… odwagi i zmowy wydawców i producentów, aby tak było, ale zmowę można wymusić i robią to pieniądze. Wystarczy tylko chcieć, czy Państwo chcecie?

Lesław Tomczak

Dyr. WODIiP

# <span id="page-4-0"></span>**Tablica multimedialna**

**WODIP** 

**Janusz Podolak**

#### **Wstęp**

Nowe technologie, we współczesnej szkole wspierają nauczycieli w procesie nauczania. Co raz częściej na lekcjach z różnych przedmiotów, pojawiają się rzutniki multimedialne i komputery. Tradycyjną tablicę "nieśmiało" wypiera tablica interaktywna.

Tablicy interaktywna jest urządzeniem, które pozwala prowadzącemu, skupić uwagę całej grupy odbiorców. Treść zajęć można zaplanować i zapisać w komputerze przed ich przeprowadzeniem. W trakcie zajęć można zaangażować do pracy osoby, do których są one adresowane z reguły uczniów lub studentów. Dodawać uwagi i zapisywać wszystkie informacje na tablicy, a tym samym w komputerze. Dzięki tablicy interaktywnej oszczędzamy czas i zwiększamy szanse efektywnej nauki. Głównym jej walorem jest to, że nauczyciel w trakcie zajęć tradycyjnie stoi przed uczniami. Ma przez to kontrolę nad ich reakcjami może dynamicznie reagować na tok prowadzonej lekcji. Jest centralną postacią na scenie sterującą całym procesem nauczania. Jednocześnie stojąc przy tablicy korzysta z komputera bez konieczności podchodzenia do niego. Ma dostęp do przygotowanych zasobów, Internetu, interaktywnych ćwiczeń, dzięki czemu zajęcia są bardziej atrakcyjne a przekazywana wiedza bardziej przystępna dla ucznia.

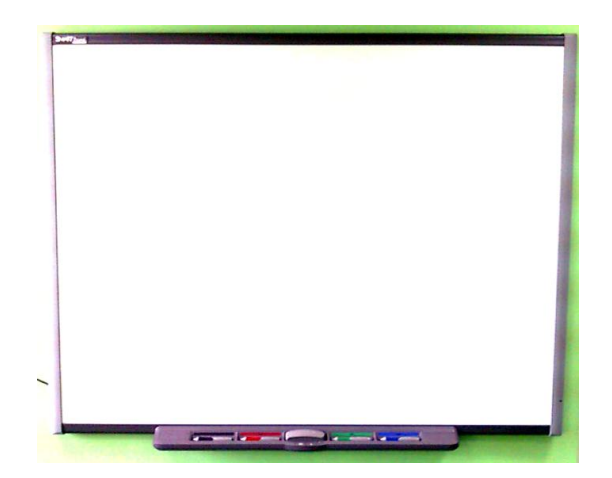

**Rysunek 1 Tablica interaktywna SMART Board**

a WODIIP

Na rynku dostępnych jest wiele tablic interaktywny. Różnią się wielkością, zastosowaną w nich technologią, oprogramowaniem. Jednak zasada pracy z każdą z tych tablic jest podobna. W materiale tym jako przykładem posłużymy się tablicą dotykową SMART Board.

#### **Przygotowanie tablicy do pracy**

Do pracy z tablicą interaktywną niezbędny jest rzutnik multimedialny. Jest to urządzenie służące do wyświetlania obrazu na ekranie na podstawie otrzymywanego sygnału. Źródłem takiego sygnału może być między innymi komputer, zarówno stacjonarny jak i przenośny.

Wszystkie trzy elementy muszą ze sobą współpracować. Komputer należy połączyć kablem, przez który będzie przekazywany sygnał do projektora. Zwykle do tego celu używa się kabla SVGA. Tablicę łączymy z komputerem poprze kabel USB. Połączenie to zwykle zapewnia dodatkowo zasilanie tablicy. Możemy spotkać tablice, w których połączenie z komputerem odbywa się bezprzewodowo, wówczas na pewno wymagają one osobnego zasilania. Nie zapominamy o podłączeniu projektora i komputera do sieci elektrycznej. Teraz tylko należy zainstalować dołączone do tablicy oprogramowanie i gotowe, możemy z niej korzystać.

Aby wzbogacić nasz przekaz celowym jest podłączenie komputera do sieci Internet i zadbanie o nagłośnienie. Zwykle głośniki wbudowane w komputerze nie są wystarczające w większej sali.

#### **Budowa tablicy SMART Board**

Tablica działa jak ekran monitora jednocześnie pozwala na sterowanie programami komputerowymi poprzez dotyk, tak jak byśmy korzystali z myszy. Do tablicy dołączona jest półka na pisaki. Zawiera ona pięć wydzielonych miejsc. Cztery na pisaki w różnych kolorach i jedno na gumkę.

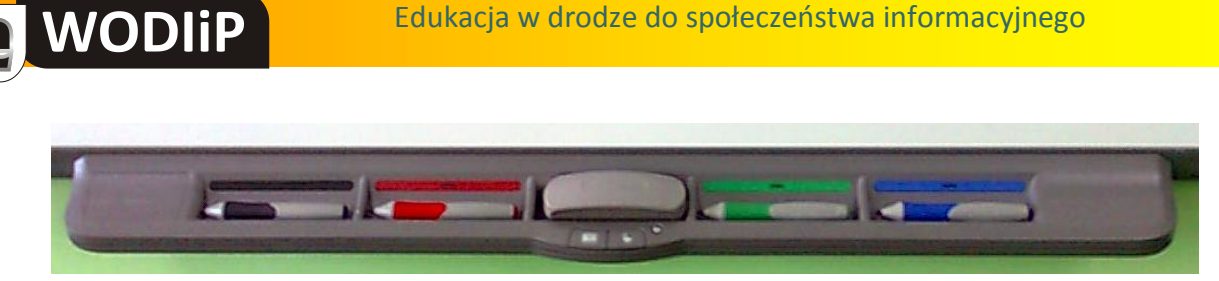

**Rysunek 2 Półka na pisak**

Zarówno pisaki jak i gumka nie zawierają żadnych elementów elektronicznych. Istotne jest miejsce, w którym się znajdują. Podnosząc pisak z miejsca oznaczonego na zielono, odkrywamy sensor i będziemy teraz pisać tym kolorem. Nie istotne czym, może to być pisak jak i każdym innym przedmiotem. To samo dotyczy gumki, której zadaniem jest zmazanie zapisanych elementów.

Na półce odnajdziemy jeszcze dwa przyciski (poniżej gumki). Jeden służy do wyświetlenia klawiatur ekranowej, drugi zastępuje prawy przycisk myszy. Domyślnie tablica reaguje na dotyk tak jak komputer na naciśnięcie lewego przycisku myszy. Naciśnięcie jednocześnie obu przycisków wywoła kalibracje tablicy.

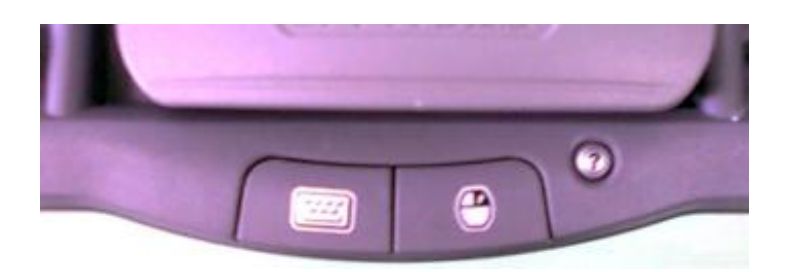

**Rysunek 3 Przyciski na półce**

Kalibracja jest czynność konieczną do poprawnej pracy tablicy. Dopiero po jej wykonaniu punkty na tablicy są zsynchronizowane z wyświetlanym obrazem. Czynność jest prosta. Należy pisakiem (może być też palec) naciska środki pokazujących się krzyżyków. Kalibrację trzeba powtórzyć gdy projektor lub tablica zostały przesunięte.

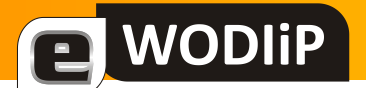

#### **Praca z tablicą interaktywną**

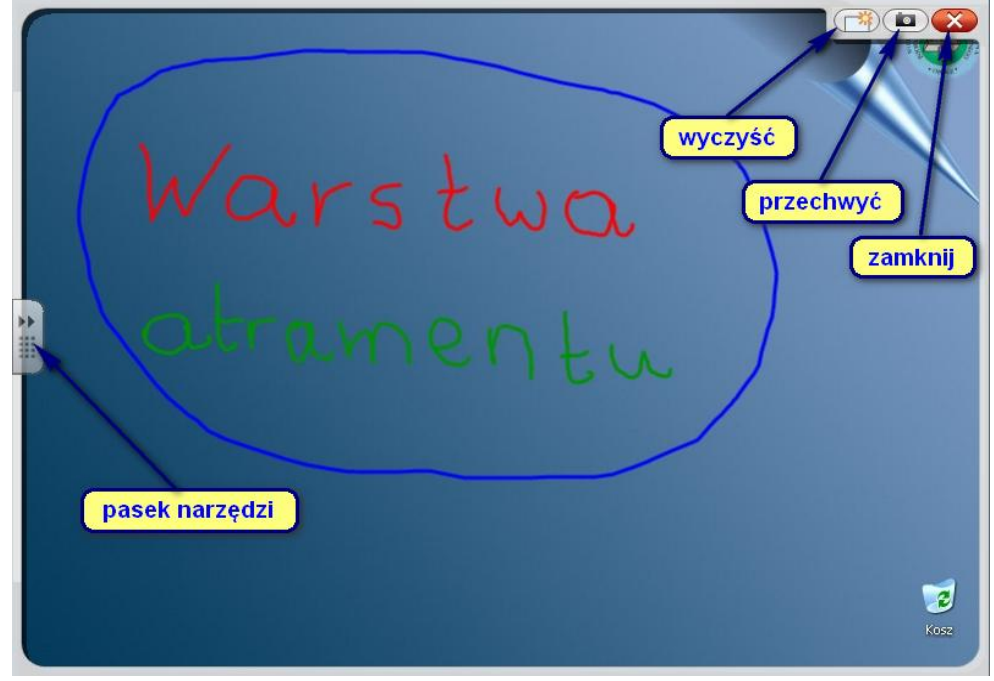

**Rysunek 4 Warstwa atramentu**

Po podniesieniu z półki pisaka na tablicy pojawia się **Warstwa atramentu**. Możemy teraz rysować po ekranie, który został zablokowany pod tą warstwą. Charakterystyczna otoczka wskazuje, że jesteśmy w tym trybie pracy. Do wyboru cztery przyciski. Po lewej stronie przycisk wywołujący **Ruchome narzędzia**. W prawym górnym rogu przyciski powodujące kolejno:

- wyczyszczenie wszystkiego co zostało do tej pory zapisane na ekranie,
- umieszczenie widocznego ekranu w stronie programu Notebook (automatycznie uruchamia ten program),
- zamknięcie warstwy atramentu.

Warstwę atramentu możemy również zamknąć odkładając wszystkie pisaki i gumkę na swoje miejsca. Gdy warstwa atramentu jest zamknięta tablica zachowuje się jak ekran monitora a pisaki jak wskaźnik myszy.

# **WODIP**

 $\bullet$ 

**FOR STREET** 

Ø

#### **Pasek ruchomych narzędzi**

#### Wskaźnik

Pióro – wybór koloru, przeźroczystości oraz stylu Podświetlenie – wybór koloru, przeźroczystości oraz stylu

Gumka – wybór wielkości

Linia – wybór koloru, przeźroczystości oraz stylu

Kształt – prostokąt, koło, trójkąt – styl linii i efekt wypełnienia

Kliknięcie prawym przyciskiem myszy

Klawiatura

Program Notebook – otwarcie ekranu w programie SMART Notebook Cofnij

Dostosuj ruchome narzędzia

Gdy tablica jest w trybie interaktywnym w obszarze powiadomień (prawy dolny róg ekranu) widoczna jest ikona SMART Board  $\bullet$ . Po jej wybraniu otwiera się menu, w którym mamy do wyboru następujące opcje:

- **Program Notebook** uruchomienie programu wspomagającego przygotowanie i prowadzenie lekcji,
- **Nagrywarka**  nagrywa czynności wykonywane na tablicy i zapisuj do pliku w formacie \*.wmv,
- **Odtwarzacz wideo**  umożliwia odtwarzanie filmów w formatach: \*.avi, \*.asf, \*.wmv, \*.asx, \*.wmx, \*.wvx, \*.qt, \*.mov,
- **Klawiatura** wywołanie klawiatury ekranowej,
- **Ukryj/Wyświetl Ruchome narzędzia**,
- **Natychmiastowa konferencja**  możliwość współpracy między tablicami,
- **Witamy w programie Notebook**  uruchomienie okna z wszystkimi funkcjami programu,

**Inne narzędzia SMART**

**WODIP** 

- o **Cień ekranu**  umożliwia całkowite lub częściowe zasłonięcie ekranu i sukcesywne odsłonięcie,
- o **Reflektor**  pozwala zwrócić uwagę na wybrany fragment ekranu, mamy wpływ na kształt reflektora i przeźroczystość "zasłony",
- o **Lupa**  powiększa wybrany fragment ekranu,
- o **Kalkulator**
- o **Wskaźnik**
- o **Pasek narzędzi przechwytywania ekranu**  umożliwia przechwytywanie ekranu, wybranego okna lub zaznaczonego fragmentu (przechwycone elementy są umieszczane na stronach programu Notebook)
- **Panel sterowania**  okno konfiguracji programów i narzędzi związanych z tablicą,
- **Orientacja**  inaczej kalibracja tablicy,
- **Sprawdź aktualizacje**,
- **Pomoc**,
- **Wyjście**  zamyka tryb interaktywny.

Współpraca tablicy z pakietem MS Office

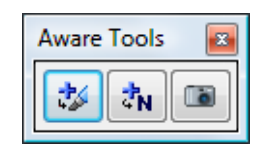

**Rysunek 5 Aware Tools**

Jeżeli w trakcie pracy z tablicą uruchomimy program pakietu MS Office, na przykład MS Word, MS PowerPoint czy MS Excel, to pojawi się dodatkowy pasek narzędzi. Pozwala on zinterpretować programom wprowadzane na tablicy elementy. Mamy do dyspozycji trzy narzędzia:

- **Wstaw jako obraz**  nasze zapiski rysunki będą umieszczone w dokumencie jako obraz,
- **Wstaw jako tekst –** program zinterpretuje nasz zapis jako tekst i wstawi w tej formie do dokumentu,
- **Zapisywanie notatek atramentem**  obszar roboczy okna programu zostanie wprowadzony jako rysunek do strony programu Notebook.

W przypadku Excela, polecenie **Wstaw jako tekst** zapisze tekst czy też liczbę w aktywnej komórce.

#### **Wykorzystanie zasobów dydaktyczny na tablicy**

**WODIP** 

Często spotykamy się i sami przygotowujemy, zasoby dydaktyczne w formie prezentacji programu MS PowerPoint.

Po uruchomieniu prezentacji na tablicy pojawi się pasek narzędziowy pokazu slajdów.

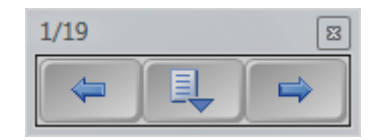

#### **Rysunek 6 Pasek narzędziowy pokazu slajdów**

Dwa zewnętrzne przyciski służą do nawigacji. Naciśnięcie środkowe wywoła dodatkowe Menu poleceń.

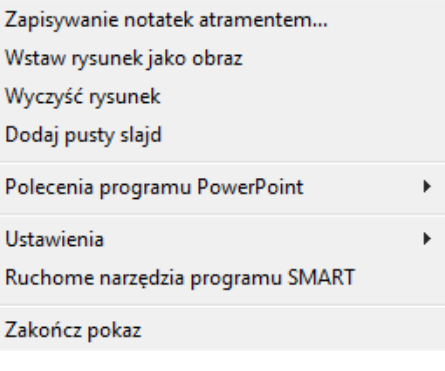

**Rysunek 7 Menu poleceń**

W trakcie pokazu możemy dodawać swoje notatki, zakreślenia, podkreślenia itp., zapisywać je bezpośrednio na dysku lub na stronach programu Notebook.

**E** WODIIP

Oprócz prezentacji programu PowerPoint możemy skorzystać również z innych narzędzi.

Na przykład program **eXe**. Jest prosty w obsłudze i bezpłatny. Umożliwia przygotowanie i publikowanie zasobów dydaktycznych do wykorzystania w procesie kształcenia. Wykonane w nim zasoby możemy zapisać, między innymi w postaci strony internetowej. W tej postaci wyśmienicie nadaje się do zaprezentowania na tablicy interaktywnej. Plik instalacyjny dostępny jest na stronie [http://exelearning.org/.](http://exelearning.org/)

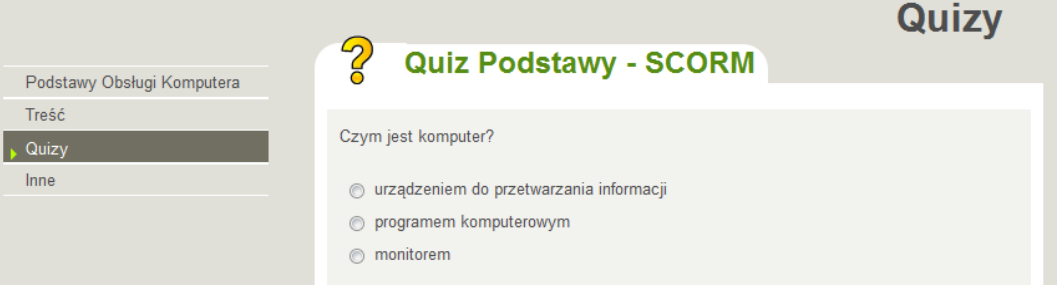

**Rysunek 8 Fragment zasobu utworzonego w eXe**

**Hot Potatoes** to zestaw sześciu aplikacji do tworzenia multimedialnych ćwiczeń i testów. Materiały utworzone za pomocą Hot Potatoes mogą być publikowane w postaci stron internetowych. Program nie jest zupełnie darmowy (w wersji komercyjne jego koszt to około 90\$). Z Hot Potatoes mogą bezpłatnie korzystać osoby, które tworzą przy jego pomocy zasoby do celów edukacyjnych w instytucjach oświatowych. Za utworzone w ten sposób zasoby nie można pobierać opłat a dodatkowo muszą być one osiągalne na ogólnie dostępnej stronie internetowej. Program można pobrać ze strony [http://hotpot.uvic.ca/.](http://hotpot.uvic.ca/)

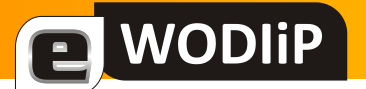

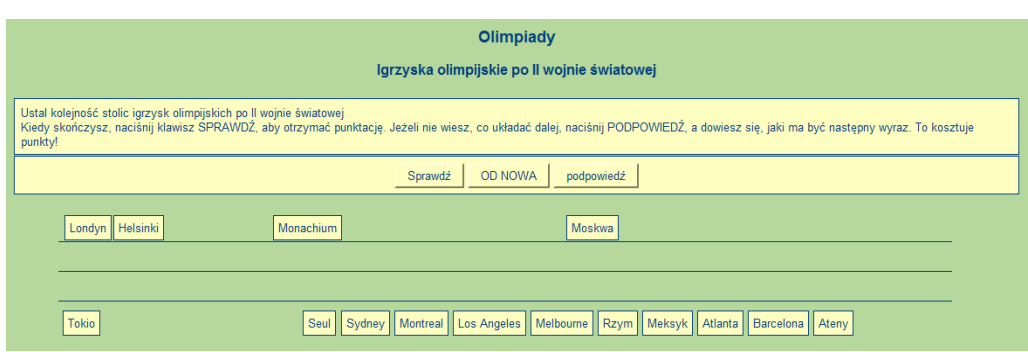

**Rysunek 9 Fragment zasobu utworzonego w Hot Potatoes**

Wiele innych programów do tworzenia zasobów edukacyjnych znajdziemy w sieci Internet. Niektóre są bardziej specjalistyczne inne bardziej uniwersalne. Nie należy też rezygnować z gotowych rozwiązań. Różnych zasobów dydaktycznych w sieci znajdziemy bardzo dużo. Z pewnością znajdą się i takie, które można zastosować na własnych lekcjach. Problemem może być ich odnalezienie w morzu informacji. Warte polecenia jest **Scholaris** – Internetowe Centrum Zasobów Edukacyjnych MEN, gdzie znajdziemy sporą ilość pomocnych materiałów przejrzyście podzielonych na różne kategorie. Strona główna znajduje się pod adresem [http://www.scholaris.pl](http://www.scholaris.pl/).

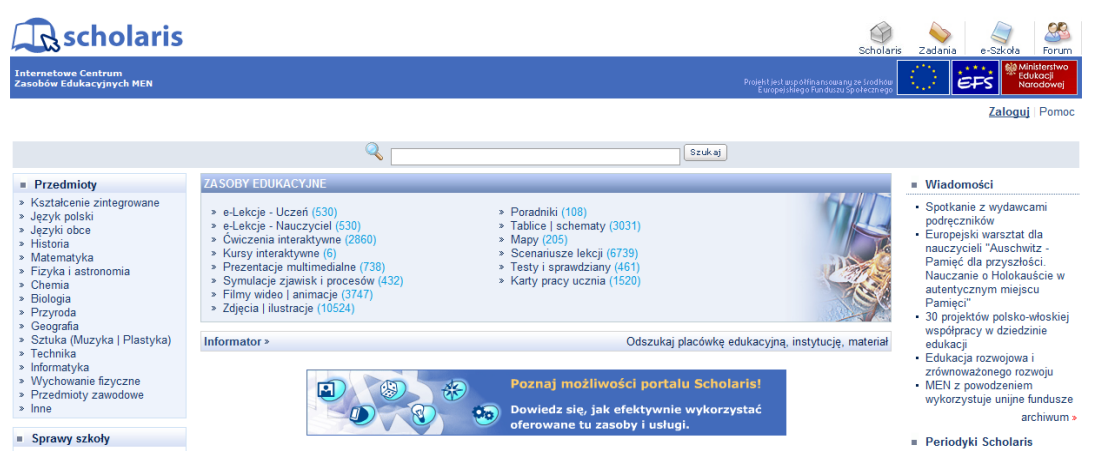

**Rysunek 10 Portal Scholaris**

#### **Opis programu SMART Notebook**

Wraz z tablicą otrzymujemy potężne narzędzie do tworzenia zasobów dydaktycznych. Jest to wcześniej wspominany program SMART Notebook. Znajduje się w nim również wiele gotowych elementów, które mogą być bezpośrednio wykorzystane na

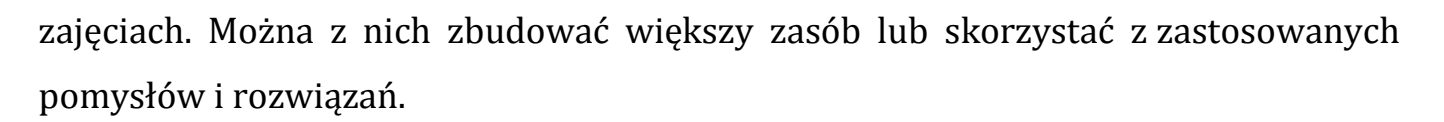

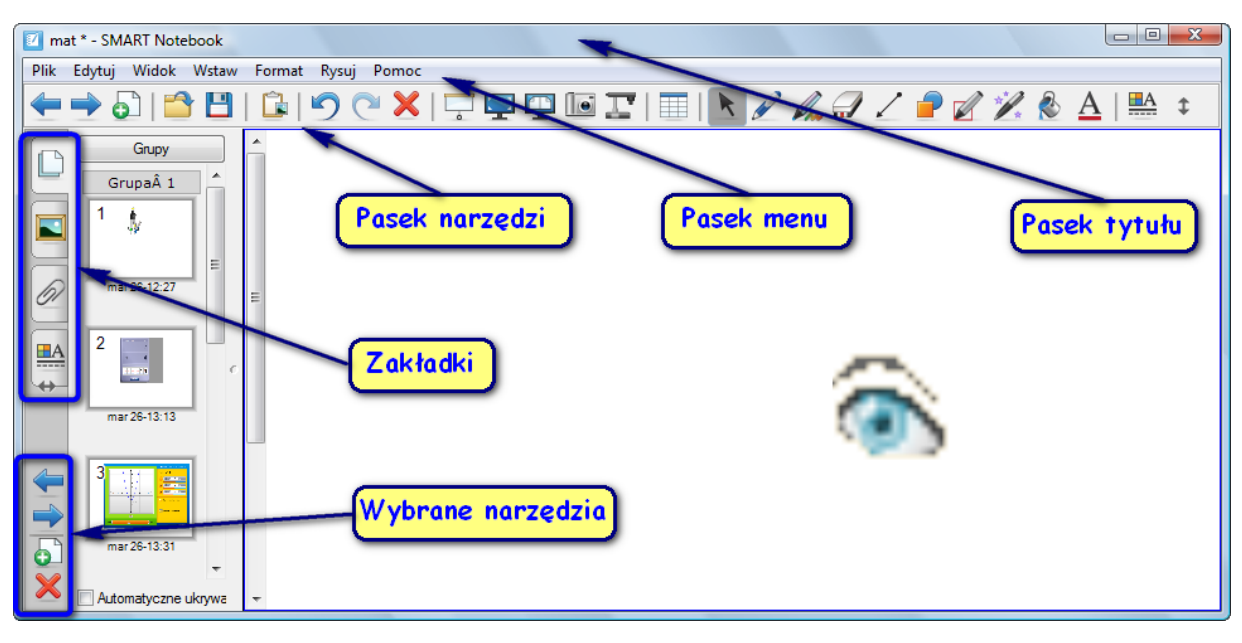

#### **Rysunek 11 Okno programu SMART Notebook**

#### **Pasek narzędziowy programu SMART Notebook**

- Poprzednia/Następna strona programu
- Dodanie pustej strony

a WODIIP

۵l

Н

**Te** 

- Otwarcie istniejącego pliku programu (\*.notebook, \*.xbk, \*.nbk)
- Zapis pliku w jednym z formatów programu
- Wklejenie skopiowanego elementu do aktywnej strony programu
- Cofnięcie/Ponowienie ostatnio wykonanej czynności
- Usunięcie wskazanego elementu
- Pokazanie/Ukrycie cienia ekranu na bieżącej stronie
- **S** Uruchomienie trybu pełnoekranowego
- $\mathbf{P}$ Przełącznik Trybu podwójnych stron
	- Przechwytywanie ekranu wywołanie dodatkowego paska narzędziowego

**WODIP** 

Wyświetlenie na stronie widoku z wizualizera (o ile jest podłączony) 賱 Wstawianie tabeli K Narzędzie wybór – odpowiednik myszy D Narzędzie pióro, do pisania i rysowania Narzędzie pióro kreatywne, do pisania i rysowania ozdobnymi Q., liniami F Gumka do wymazywania rysowanych elementów lub ich części ╱ Narzędzie do rysowania linii prostych  $\bigcirc$ Narzędzie do rysowania różnych kształtów Narzędzie rozpoznawanie kształtów (np. niezgrabny owal za-A mieni w idealny okrąg) Magiczne pióro – narysowany nim element znika po dziesięciu sekundach 2 Wypełnia wskazany element określonym kolorem A Pozwala na wprowadzenie tekstu z klawiatury  $\underline{\mathbf{H}}$ A Otwiera boczną zakładkę Właściwości  $\ddagger$ Przełącznik położenia paska narzędzi góra/dół

Po otwarci u okna programu zobaczymy, między innymi pasek narzędzi (na górze lub na dole) oraz pasek z zakładkami umieszczony z boku w zależności od potrzeby czy upodobania z prawej lub lewej strony.

Pierwsza z zakładek **Sortownik stron**, zawiera miniatur stron, podobnie jak miniatury slajdów w widoku roboczym prezentacji PowerPoint. Podobnie jak slajdy można zmieniać kolejność stron dodawać nowe, usuwać zbyteczne. Również i sama prezentacja może wyglądać podobnie, wystarczy tylko z paska narzędzi wybrać Uruchomienie trybu pełnoekranowego. W ten sposób możemy przygotować sobie całą lekcję, zaplanować jej przebieg a następnie tylko ją udoskonalać.

Wybierając zakładkę **Galeria** mamy dostęp do następujących grup:

- **Kompozycje** zawiera motywy, które możemy zastosować do danej strony lub wszystkich stron projektu,
- **Obrazy i tła** zawiera pliki graficzne mogące stanowić tło do dalszych rozważań, np. mapa, boisko, plansza do gry oraz zdjęcia i obrazki wzbogacające naszą prezentację,
- **Interaktywne i multimedia** znajdują się tu animacje Flash, nagrania audio, wideo i tym podobne,
- **Pliki i strony programu Notebook** w tej grupie znajdziemy elementy z wcześniejszych grup i przykłady gotowych ćwiczeń jakie można przygotować przy pomocy tego programu.

Wspomniane części są posegregowane w folderach i ich podfolderach:

**Kompozycje**

NODIP

- **Essentials for Educators** gotowe zasoby, podzielone na przedmioty,
- **Lesson Activity Toolkit 1.0** elementy do przygotowania ćwiczeń,
- **Próbne Galerie** część spolszczonych, przynajmniej w opisie zasobów.

Jest jeszcze do dyspozycji folder Moja zawartość, w którym możemy przechowywać wybrane zasoby.

Wszystkie elementy galerii możemy umieszczać na stronach stosując zasadę złap i upuść. Wystarczy wybrany element przytrzymać lewym przyciskiem myszy i puścić gdy znajdzie się nad aktywną stroną.

Kolejna zakładka **Załączniki** pozwala na przechowanie kopi pliku, hiperłącz lub skrótu do pliku. Szczególnie przydatna gdy plik nie jest obsługiwany przez program lub gdy w trakcie zajęć planujemy połączenie z określoną stroną internetową.

Ostania z zakładek **Właściwości** umożliwia wybór:

- **Efekty wypełnienia** możemy ustalić poziom przeźroczystości linii czy też wnętrza obiektu,
- **Styl linii** Kolor, grubość, rodzaj (np. przerywana), początek, zakończenie linii,
- **Nagrywanie strony** pozwala nagrać czynności wykonywane na stronie na następnie je odtworzyć w formie filmu.

W pasku zakładek znajduje się opcja **Automatyczne ukrywanie**. Zaznaczenie jej powoduje, że zakładki nie będą widoczne , kiedy zakończymy z nimi pracę.

#### **Tworzenie zasobów z wykorzystaniem narzędzi tablicy**

#### **Anagram**

**WODIP** 

Zadaniem ucznia jest ułożenie z przypadkowo rozsypanych liter słowa. Przygotowanie zadania rozpoczynamy, tak jak w większości innych przypadków od naciśnięcia klawisza Edit.

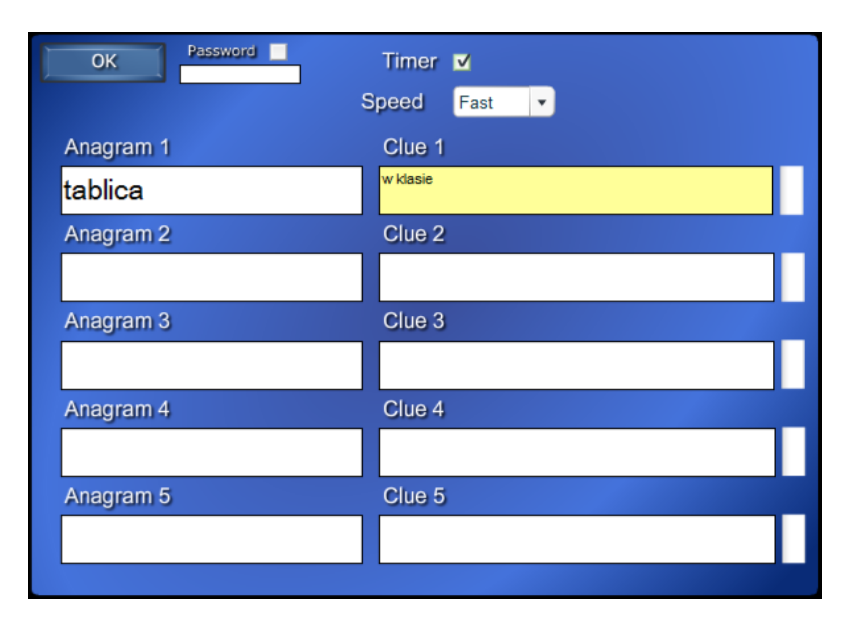

**Rysunek 12 Edycja zadania Anagram**

Mamy możliwość wprowadzenia pięciu wyrazów w pola **Anagram** i podpowiedzi w pola **Clue**. Wprowadzenie podpowiedzi skutkuje pojawieniem się przycisku **Clue** w ćwiczeniu, pod którym kryje się nasza podpowiedź. Zaznaczając pole **Timer** decydujemy, że ćwiczenie będzie rozwiązywane na czas. W liście **Speed** mamy do wyboru trzy stopnie prędkości: Fast, Medium, Slow. Możemy też wprowadzić hasło, które zblokuje możliwość wyświetlenia okna edycji zadania innym osobom.

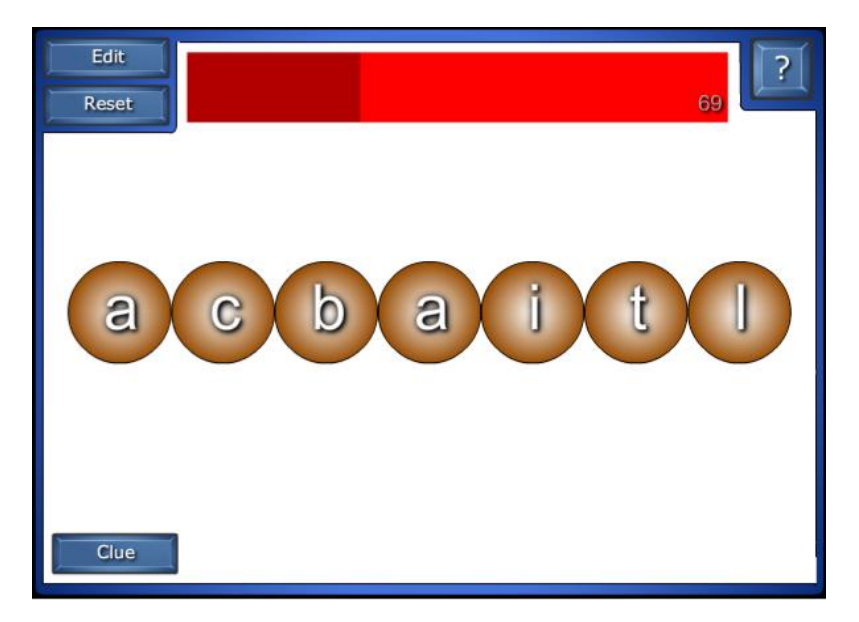

**Rysunek 13 Zadanie Anagram**

#### **Sortowanie**

WODIiP

Sortowanie czy klasyfikacja to ćwiczenie, które znajdzie zastosowanie na każdym przedmiocie. W zasobach programu znajdziemy kilka przykładów takich ćwiczeń. Oto jeden z nich.

Mamy tu do dyspozycji dwie lub trzy grupy (prawy górny róg **2 Columns**/**3 Columns)**. Nazwy grup wprowadzamy w pola **Column label**. W pola **Label** wpisujemy wyrazy do posortowania. Obok każdego wyrazu mamy rozwijalne pole, w którym znajdują się wprowadzone przez nas nazwy grup. Pozostaje przydzielenie wyrazom ich grup. Zaznaczenie pola **Solve button** spowoduj dodanie do ćwiczenia przycisku, którego naciśnięcie sprawi automatyczne posortowanie wszystkich wyrazów.

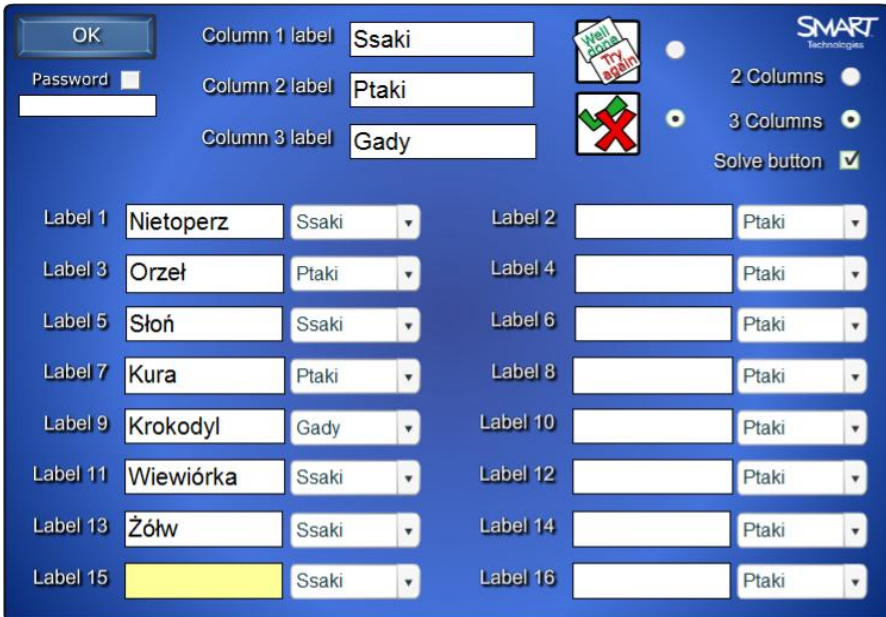

#### **Rysunek 14 Edycja zadania Sortowanie**

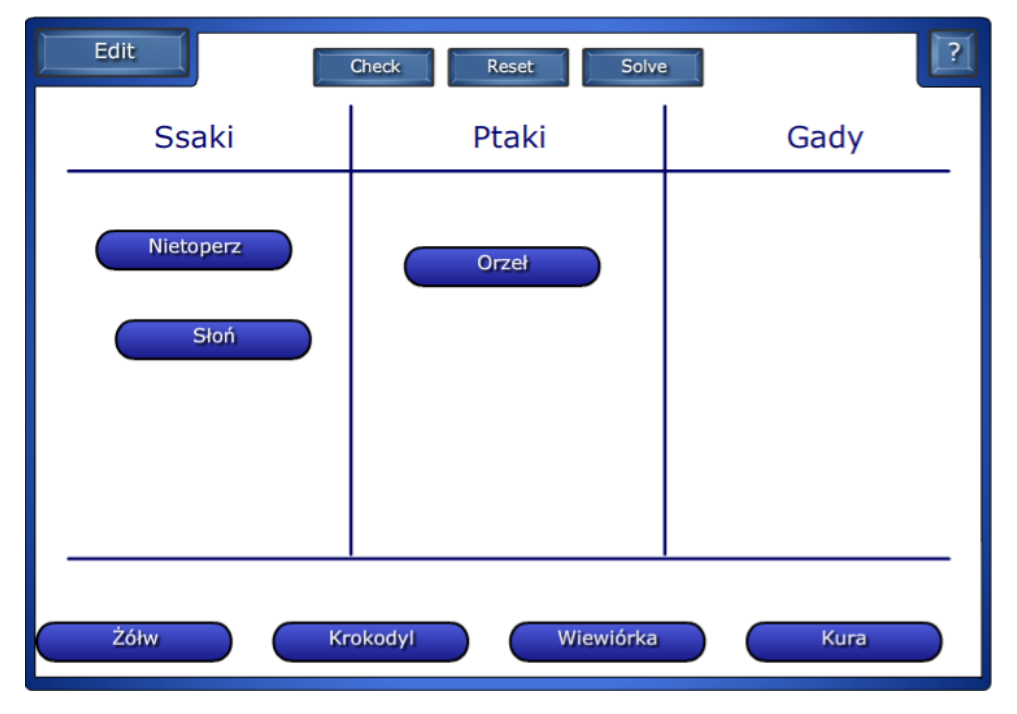

**Rysunek 15 Zadanie Sortowanie**

#### **Dopasowywanie słów**

a WODIIP

Domyślnie w zasobie mamy miejsce na wyrazy, pola **Word** i ich definicje pola **Description**. Równie dobrze mogą być to daty i związane z nimi wydarzenia.

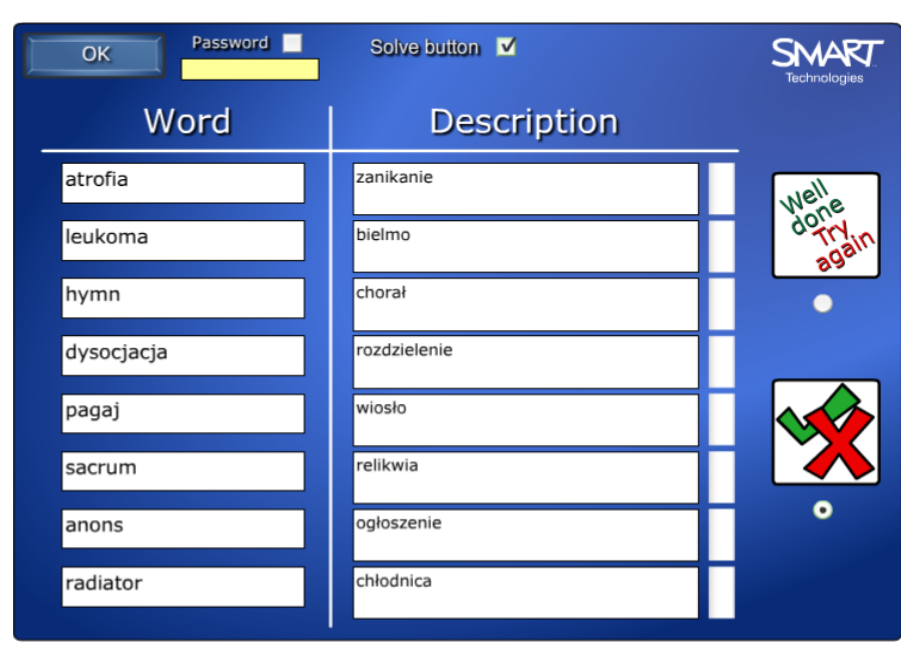

**Rysunek 16 Edycja zadania Dopasowywanie słów**

Zadaniem ucznia jest dopasowanie słów do definicji lub jak w tym przypadku połączenie wyrazów w pary.

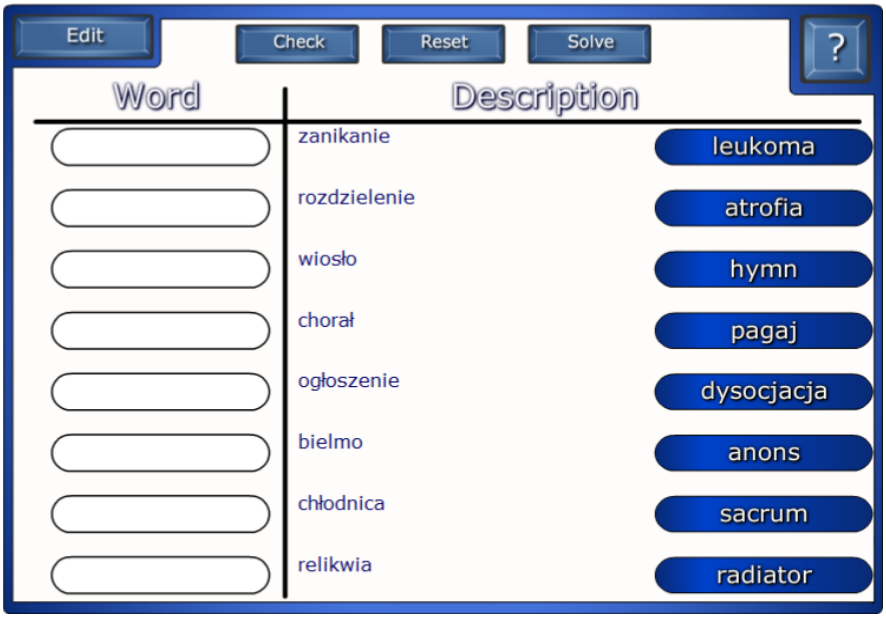

**Rysunek 17 Zadanie Dopasowywanie słów**

#### **Dziwne wyrazy**

NODIP

W tym zadaniu uczeń odgaduje wyraz mają do dyspozycji pytanie pomocnicze i rozsypane liter.

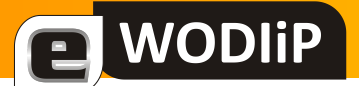

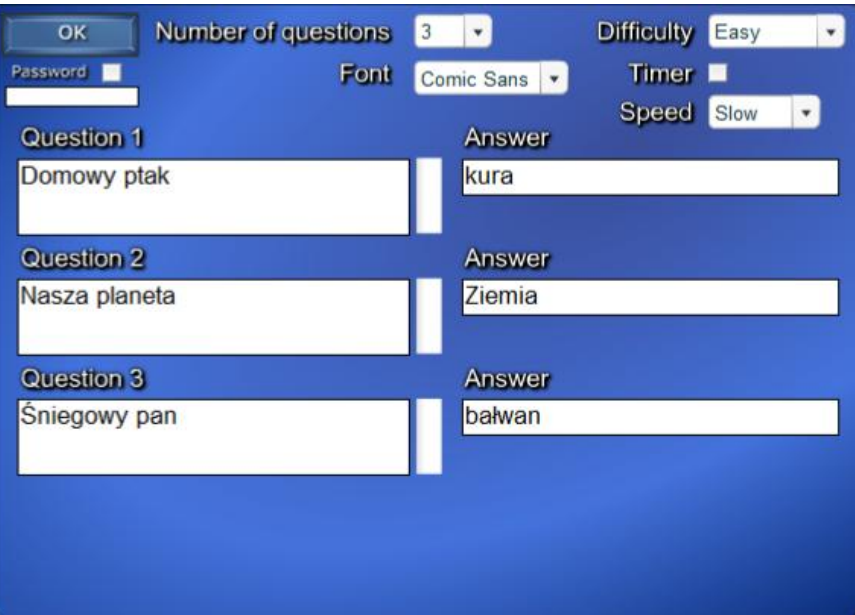

**Rysunek 18 Edycja zadania Dziwne wyrazy**

Możemy w jednym zasobie umieścić do ośmiu przykładów. W polach **Question wpisujemy** pytania pomocnicze lub inne skojarzenia z szukanym wyrazem. W polach **Answer** wprowadzamy szukane wyrazy. Mamy do dyspozycji dwa poziomy trudności różniące się ilością liter spośród których uczeń ma ułożyć właściwy wyraz.

| Finish<br>Reset          | ku                             |                           |          |                           | 85           |                                |  |
|--------------------------|--------------------------------|---------------------------|----------|---------------------------|--------------|--------------------------------|--|
| <b>Question 1</b>        | $\mathsf V$                    | $\boldsymbol{\mathbb{X}}$ |          | m                         | $\mathbf{W}$ | 9                              |  |
| Domowy ptak              | $\bf{b}$                       | $\aleph$                  | $\aleph$ | $\boldsymbol{\mathbb{X}}$ | ဂ            | $\textcircled{\scriptsize{0}}$ |  |
|                          | d                              | $\aleph$                  |          | ဂြ                        | ဂ            | N,                             |  |
|                          | $\textcircled{\scriptsize{0}}$ | ß                         | $\bf{b}$ |                           | U            | h                              |  |
| Time bonus 85<br>Score 0 | ❹                              | V                         | က        | $\circledcirc$            | m            | Ů                              |  |
| Top score 396            | Skip                           |                           |          |                           |              |                                |  |

**Rysunek 19 Zadanie Wyrazy**

### <span id="page-21-0"></span>**Wykorzystanie robotów w nauczaniu przedmiotów informatycznych**

#### **Przemysław Piłatowicz**

Roboty budziły zainteresowanie wynalazców od wieków. Pomimo, że zapoczątkowanie technologii automatyzacji może być przypisane już starożytnym Grekom, pierwsze roboty przemysłowe stworzono dopiero w 70 latach XX wieku. Dzisiejsze roboty są rezultatem wielu lat prób i błędów.

Dziedzina nauki zwana robotyką jest stosowana jednak nie tylko w przemyśle, ale również w edukacji szkolnej. Jest ona zarówno efektowną jak i efektywną metodą dydaktyczną, dzięki której nauczyciel może realizować cele kształcenia na każdym etapie edukacyjnym w zabawny i angażujący uczniów sposób. Uczniowie projektując, budując i programując roboty, nabywają umiejętności i wiedzy interdyscyplinarnej zarówno z zakresu nauk technicznych (np. inżynieria, automatyka), jak i przyrodniczych (np. informatyka, matematyka, fizyka). \*

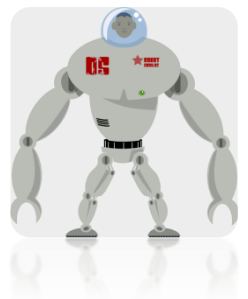

**WODIP** 

W trakcje nauki uczniowie wykorzystując programy komputerowe i elementy konstrukcyjne do kreatywnego rozwiązywania problemów mają styczność z geometrią, elektroniką, programowaniem, logiką i mechaniką. Pracując w zespołach uczą się sztuki kompromisu, zaczynają pojmować wagę zarządzania czasem, podziału zadań i przydziału środków. Dzięki możliwości programowania robotów zyskują możliwość dostępu do danych i analizy złożonych systemów informatycznych. Nie mylił się Seneka, kiedy na początku naszej ery powiedział:

 $\overline{a}$ \*

podział wiedzy bazujący na systematyce rekomendowanej przez OECD/EUROSTAT/UNESCO.

"Nadejdzie jeszcze dzień, kiedy potomność będzie zdumiona, że byliśmy takimi ignorantami w sprawach, które będą się wówczas wydawały takie proste."

Dzięki zastosowaniu elementów robotyki w nauczaniu przedmiotów informatycznych uczniowie poznają technologie, bez których już ciężko się obyć.

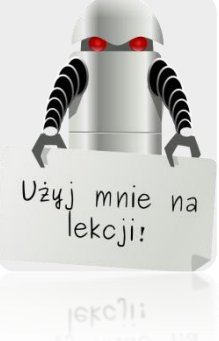

**WODIP** 

Robot [czes. robota 'praca'] jest cybernetyczną (sterowaną) maszyną lokomocyjno-manipulacyjną przeznaczoną do wspomagania lub realizacji czynności energetyczno-ruchowych, sensualnych i intelektualnych człowieka.

*(Encyklopedia PWN)*

Choć częściej mówiąc o robocie myślimy o humanoidalnej zabawce, to nowoczesna zmywarka w pełni zgadza się z definicją robota. Robotem jest zarówno przypominający szczeniaka Aibo, interaktywny pluszowy Furby, jak i automatyczny mop Scooba firmy Irobot, czy odkurzający robot Trilobite firmy Electrolux. W życiu codziennym coraz częściej spotykamy się z pracą robotów, więc dlaczego nie korzystać z nowoczesnych technologii, używając elementów robotyki na naszych lekcjach? Zasadniejszym pytaniem byłoby: W jaki sposób wykorzystać robotykę na lekcjach?

Elementy robotyki można wpleść w rozkład materiału przedmiotów informatycznych (choć nie tylko) na każdym etapie edukacyjnym. Zastosowanie robotyki można pokazać zgodnie ze standardami ITEA\* w następujących obszarach:

 $\overline{a}$ 

Międzynarodowe Stowarzyszenie Edukacji Technologicznej.

#### 1. Podstawy technologii.

**a** WODIiP

Lekcje problemowe z użyciem robotów pozwalają na uzmysłowieniu sobie przez uczniów związku między zaistniałą potrzebą, a rozwiązaniem, co jest motorem napędowym każdej technologii. Technologia jest widoczna w prawidłowym kontekście razem z jej zastosowaniem w nauce, matematyce i inżynierii. Można stosować elementy algorytmiki znanej nie tylko z podstaw programowania, ale i z matematyki do rozwiązywania nawet złożonych problemów.

#### 2. Technologia i społeczeństwo.

Dzięki tym lekcjom rośnie ich zrozumienie roli jaką odgrywa społeczeństwo w rozwijaniu i używaniu nowych technologii. Zajęcia z zastosowaniem robotów skupiać się mogą szczególnie na interakcji człowieka z robotem, czyli zastosowaniu robotów w otoczeniu człowieka. Roboty można zaprogramować by komunikowały się z otoczeniem. Przykładem może być ćwiczenie z wyświetlaniem napisu typu: "Witaj! Mam na imię...".

#### 3. Projektowanie.

Robotyka pozwala nabywać uczniom umiejętności związanymi z etapami pracy inżynierów jak na przykład projektowanie urządzeń. Wiele robotów nawet tych niedrogich jest w formie zestawów tak zwanych "RoboKitów", czyli opakowań zawierających elementy do samodzielnego składania, przy czym ilość możliwości jest ograniczona prawie wyłącznie przez wyobraźnię uczniów. Przykładem mogą być niedrogie zestawy KSR, MR (100-200 zł), czy Ma-vin (700 zł) droższe Lego Mindstorms (1400 zł), czy Bioloid lub RoboNOVA za które zapłacimy już parę tysięcy złotych.

#### 4. Możliwości świata technologii.

**a** WODIP

Uczniowie poznają podstawy poruszania się robotów, wykrywania i omijania przeszkód z wykorzystaniem na przykład podczerwieni, czy fali ultradźwiękowych. Nabędą także umiejętności obchodzenia się ze sprzętem elektronicznym i mechanicznym, takich jak czyszczenie, rozwiązywanie problemów technicznych, konserwacja i wiedzę o warunkach ich przechowywania. Poznają funkcje mikrokontrolerów, zasadę działania aplikacji do programowania, elektronicznych systemów (dotyku, dźwięku, światła, ultradźwiękowych sensorów), czy chociażby serwomotorów, pozwalających na poruszanie się maszyn.

#### 5. Zaprojektowany świat.

Dzięki robotom możemy też pogłębiać zrozumienie zasad w oparciu o które zbudowany jest świat urządzeń elektronicznych. Uczniowie na lekcji wybierają między źródłami energii napędzających nasze urządzenia takimi jak: zasilaniem sieciowym czy bateriami (litowo-jonowymi czy alkalicznymi). Wykorzystują różne materiały i narzędzia do budowy robotów jak i różne technologie do przesyłu danych takie jak: IrDA , Bluetooth, czy USB.

Jak widać możliwości jest dużo, więc potrzeba tylko chęci ze strony nauczyciela i niewielkich funduszów ze strony szkoły. Warto używać też metody problemowej. Zadając problem rozwija się kreatywność i umiejętność logicznego myślenia uczniów.

Przykładem takiego problemu może być jak uniknąć zderzenia z przeszkodą i zasygnalizować o jej zaistnieniu. Poniżej prezentuje rozwiązania tego problemu na lekcjach informatyki, programowania lub matematyki (elementy algorytmiki) z wykorzystaniem robota Ma-vin. Robot ten jest w pełni programowalny, czyli posiada możliwość wprowadzania dowolnych programów przez użytkowania, za pośrednictwem załączonego oprogramowania. Schemat blokowy widoczny na rysunku po lewej stronie (rys. 1) jest graficzną reprezentacją algorytmu, zapisanego w programie Ma-vin Software 2.0 (rys. 2).

**WODIP** 

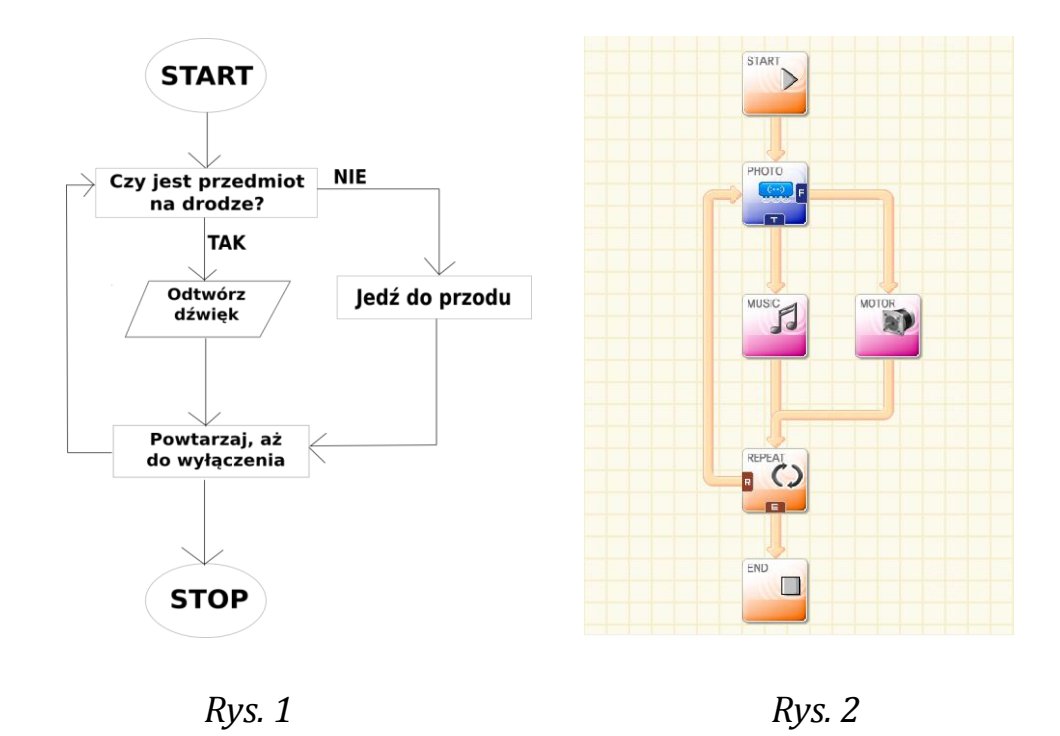

Robot po uruchomieniu wydaje dźwięk jeżeli napotka na przeszkodę, a jeżeli nie to jedzie ciągle do przodu.

Jak widać tworzenie algorytmów w załączonym do robotów oprogramowaniu nie jest takie trudne jakby się mogło wydawać. Tak też jest z wykorzystywaniem robotów na lekcjach. Zachęcam do podjęcia się tego jakże inspirującego wyzwania ku dobru naszych uczniów.

> *"Przygotowywać przyszłość to tworzyć teraźniejszość." Antoine de Saint Exupery*

### <span id="page-26-0"></span>**Platforma e-learningowa w praktyce szkolnej. Wybrane aspekty. Część I**

**Wojciech Błaszczyk**

#### **Wstęp**

Moodle to system zarządzania kursem elearningowym (CMS od ang. course mana-

**WODIIP** 

gement system) rozwijany jako wolne oprogramowanie dostępne na licencji GPL (ang. General Public Licence). CMS oprogramowanie pozwalające na zorganizowanie i prowadzenie nauczania na odległość. Podstawowe funkcje tego oprogramowania to:

- zarządzanie użytkownikami,
- gromadzenie i udostępnienie materiałów dydaktycznych,
- możliwość publikowania informacji uzupełniających materiał dydaktyczny
- komunikacja merytoryczna i społeczna pomiędzy użytkownikami (uczącymi i uczonymi),
- monitorowanie aktywności i wyników
- raportowanie postępów w nauce możliwość elastycznej parametryzacji raportów według informacji kluczowych dla przebiegu projektu, m.in.: (ilość i stopień zaliczenia testów szkoleniowych, czas spędzony przez użytkownika w szkoleniu, wynik końcowy - zaliczenie kursu)
- tworzenie i publikowanie dodatkowych obiektów testów wstępnych, wewnętrznych i końcowych, ankietowania użytkowników.

System jest ciągle ulepszany, a jego rozwój przebiega poprzez:

- ulepszanie struktury i zasadniczych cech oprogramowania poprzez emisję kolejnych wersji Moodle,
- tworzenie odrębnych modułów, które można dołączać do istniejących wersji, wzbogacając je o ciekawe i przydatne funkcje.

Dodatkową zaletą Moodle jest interfejs w języku polskim oraz dostępność bogatej dokumentacji.

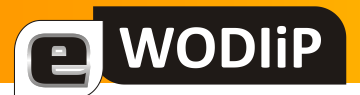

#### **Zakładanie nowego kursu**

Zakładanie nowego kursu rozpoczynamy od wyboru kategorii kursu. Na platformie testowej została utworzona tylko jedna kategoria TESTOWE dlatego zakładając nowy kurs klikamy przycisk "Dodaj nowy kurs" pomijając kwestie związane z kategoriami kursu.

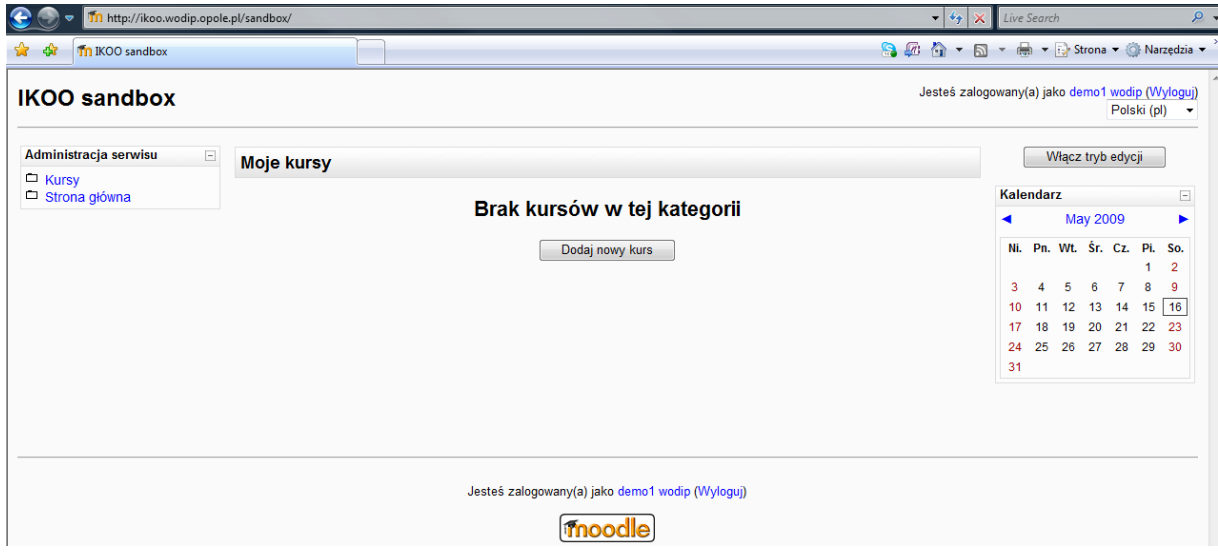

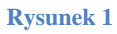

#### **Ogólne**

Tworząc nowy kurs rozpoczynamy od wypełniania formularza opisującego ten kurs. W górnej części okna wybieramy kategorię, do której kurs ma należeć i wpisujemy jego nazwę w pole Pełna nazwa w niektórych sytuacjach używanie pełnej, kilkuwyrazowej nazwy kursu byłoby kłopotliwe (w menu, wierszach nawigacji, tematach wiadomości itp.). Dlatego w kolejnym polu należy wpisać nazwę skróconą. Często jest to akronim pełnej nazwy lub jego numer. Kolejne pole Numer ID kursu wykorzystuje się wówczas, gdy system Moodle współpracuje z osobnym systemem zapisów na zajęcia. Treść tego pola zależy od przyjętych rozwiązań technicznych. Jeśli Moodle nie współpracuje z zewnętrznym systemem zapisów, pole to należy pozostawić puste. Następne pole służy do zamieszczenia krótkiego opisu kursu, zwanego jego streszczeniem. Opis ten będzie pokazywany obok nazwy kursu w wykazach kursów, więc powinien być krótki i zawierać tylko ogólny opis celów i tematyki kursu.

a WODIIP

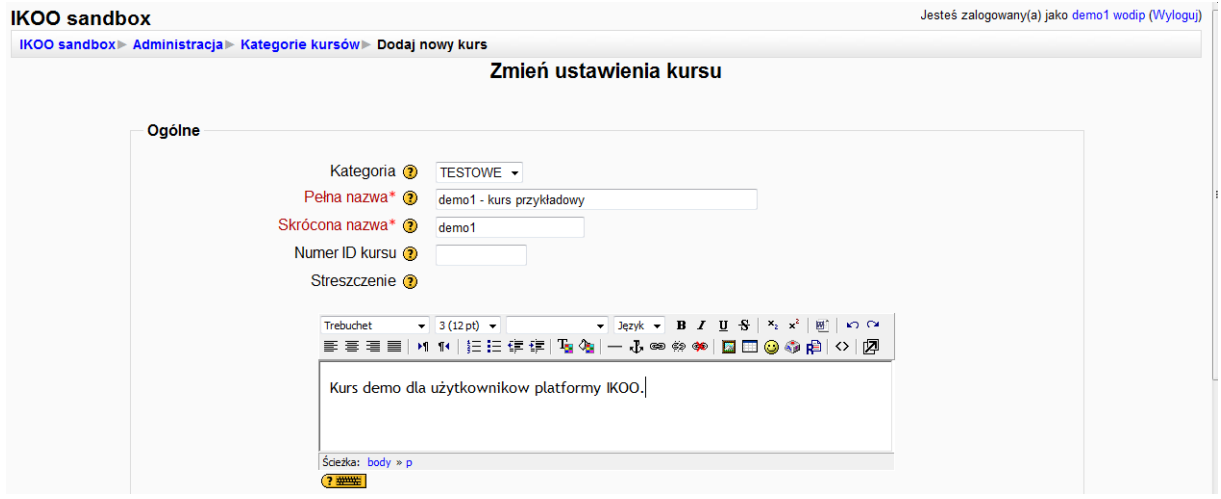

#### **Rysunek 2**

Kurs jest podzielony na tematy. Sposób podziału na tematy określa jego format możemy zaplanować, czy zajęcia będą grupowane ze względu na czas (format tygodniowy, typowy w szkołach i uczelniach) czy ze względu na temat (format tematyczny, bardziej odpowiedni w kursach zadaniowych, gdy kolejne aktywności mogą mieć różny rozmiar i różny czas trwania). Uwaga

Zmiana formatu kursu po jego utworzeniu może powodować pewne problemy utratę dat, tematów — format warto więc dobrze przemyśleć z góry, na początku kursu.

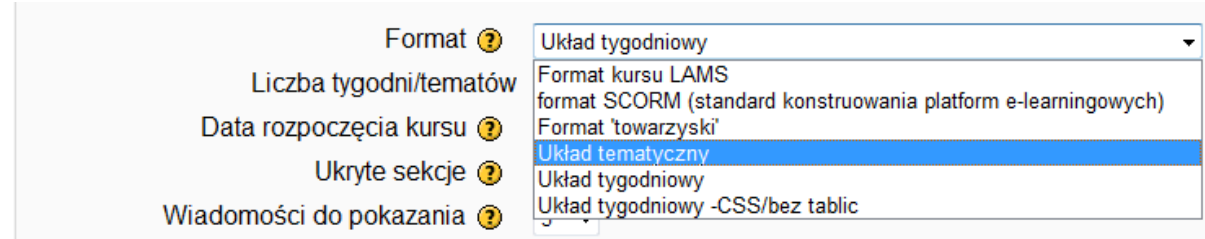

**Rysunek 3**

Pole Format udostępnia następujące opcje:

#### **Forma kursu LAMS**

a WODIIP

Format kursu zgodny z systemem LAMS. System LAMS służy do tworzenia, zarządzania i udostępniania treści edukacyjnych, szczególnie tych, które wymagają współpracy uczniów (na poziomie małych grup lub całej klasy).

#### **Format SCORM**

Format kursu zgodny ze standardami SCORM.

#### **Format** "towarzyski"

Ten format jest bardziej odpowiedni dla "tablic ogłoszeń" i "dyskusji" niż klasycznych lekcji, ponieważ w centralnym miejscu zamiast wykazu kolejnych zajęć ma on forum dyskusyjne. Jednym, ale nie jedynym, zastosowaniem tego formatu jest stworzenie globalnego forum. Wszystkie zasoby i składowe umieszcza się w Moodlu wewnątrz kursów. Niekiedy zachodzi potrzeba utworzenia forum nie związanego z żadnym kursem. Ten format pozwala utworzyć "udawany" kurs tak, by jego jedyną, albo zasadniczą składową było to forum.

#### **Układ tematyczny**

Kurs dzieli się na odrębne tematy. Zasoby i składowe przypisuje się do poszczególnych tematów.

#### **Układ tygodniowy**

Określa się precyzyjnie datę rozpoczęcia i zakończenia kursu. Układ kursu przypomina układ tematyczny, przy czym tematami są kolejne tygodnie trwania kursu.

#### **Cotygodniowy format -CSS/bez tablic**

# a WODIIP

Z merytorycznego punktu widzenia ten format jest identyczny z "Układem tygodniowym". Różni się sposobem złożenia strony kursu w HTML-u — nie używa się tabel, lecz układ strony jest określony w arkuszu stylów (CSS). W nowszych przeglądarkach strona taka jest wyświetlana precyzyjniej i szybciej. Przeglądarki niezgodne ze standardem CSS 2.0 mogą jej jednak nie wyświetlić wcale.

Kolejne pola pozwalają ustalić liczbę tematów (w układzie tematycznym) lub tygodni (w układach tygodniowych) z których ma się składać kurs oraz datę rozpoczęcia kursu. Na stronie kursu, w jego centralnej części zostanie wstępnie zarezerwowana właśnie taka liczba miejsc na odrębne zajęcia; liczbę tę można później w razie potrzeby powiększyć, nie powoduje to większych komplikacji. Niektóre sekcje (tematy) mogą zostać ukryte (przez kliknięcie ikony "oko"). System może je całkowicie pomijać lub wyświetlać cienki szary pasek. W ostatnim przypadku uczeń widzi ukrytą sekcję, ale nie ma dostępu do jej zawartości.

Kursy o formacie tygodniowym lub tematycznym mają domyślnie Forum aktualności widoczne dodatkowo w prawym górnym rogu w specjalnym bloku Najświeższe wiadomości. Każdy uczestnik kursu jest domyślnie zapisany do tego forum i otrzymuje powiadomienia pocztą elektroniczną. Kolejna opcja Wiadomości do pokazania określa liczbę wiadomości wyświetlanych w tym panelu — pozostałe widomości możemy przeglądnąć wchodząc na forum. Domyślną wartością jest 5. Ustawienie wartości 0 powoduje usunięcie panelu wiadomości ze strony kursu. Opcje Pokaż oceny i Pokaż raporty aktywności określają, czy uczeń ma mieć dostęp do ocen i raportów aktywności innych uczniów. Dostęp nauczycieli do tych informacji zawsze jest możliwy z odpowiedniej opcji menu.

Opcja Maksymalny rozmiar pliku określa ograniczenie rozmiaru plików przekazywanych do serwera przez uczniów. Ustawienie zbyt wielkiej wartości może spowodo-

# **WODIP**

wać zablokowanie serwera. Wielkość ta nie może być większa niż parametr ustawiony centralnie przez administratora Moodle (ten parametr ogranicza także rozmiar plików, jakie do platformy mogą przesyłać nauczyciele); rozmiar plików można jeszcze bardziej ograniczyć w poszczególnych zadaniach kursu.

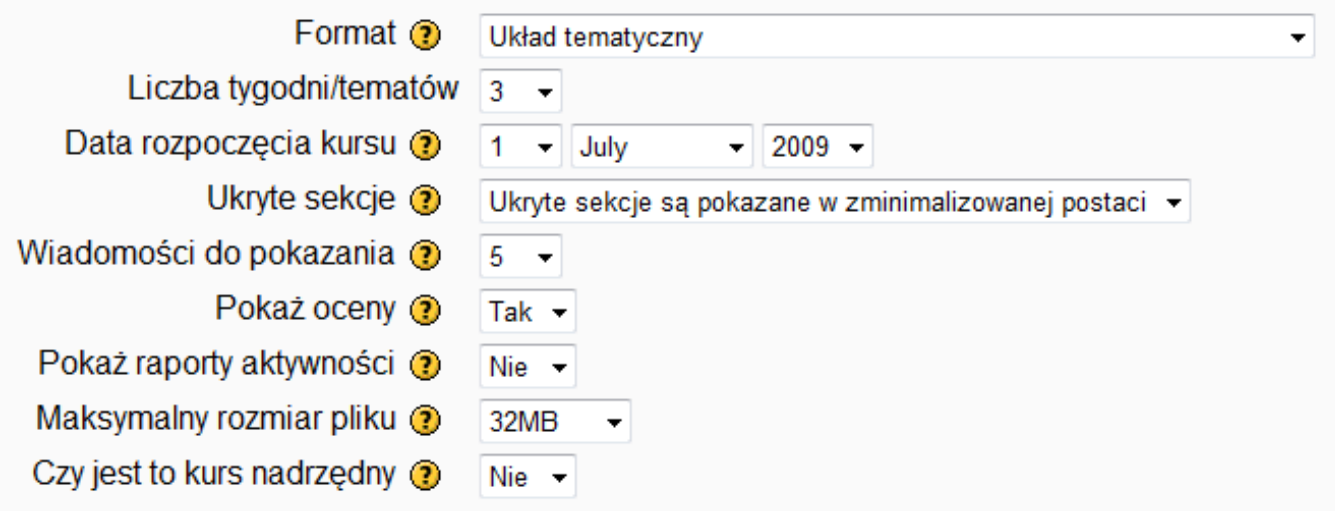

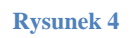

Definiując kurs możemy zaznaczyć, że jest to kurs nadrzędny. To oznacza, że będzie to kurs:

- z wszelkimi atrybutami kursu (możliwością podpinania materiałów, definiowania zajęć, dodawania składowych itp.) oraz dodatkowo:
- z możliwością podporządkowania mu innych kursów, jako podrzędnych.

Struktura kursów nadrzędnych jest jednopoziomowa — kurs, który jest nadrzędny, nie może zostać podporządkowany innemu. Jednak jeden kurs (zwykły) może zostać podporządkowany jako podrzędny kilku kursom nadrzędnym. Kursy nadrzędne zostały wprowadzone w celu umożliwienia propagowania zapisu na jeden kurs na inne kursy oraz zapisu na różne kursy — na jeden. Taka możliwość wynika stąd, że zapis na kurs (podrzędny) oznacza automatycznie zapis na kursy względem niego nadrzędne.

#### **Zapisy**

**WODIP** 

W kolejnej sekcji wypełniamy pola lub pozostawiamy ustawienia domyślne dotyczące udziału studentów w tworzonym kursie. Pierwszy parametr pozwala nam określić sposób zapisu na kurs. Domyślna i łatwa metoda, to zapis wewnętrzny (ang. internal enrollment), każda z osób zarejestrowanych w Moodle (posiadająca swój identyfikator i hasło) może sama zapisać się na kurs. Kolejny to parametr Domyślna rola określający w jakiej roli występuje standardowo osoba, która zapisuje się na kurs. Rola ta jest przypisywana wszystkim, którzy mogą samodzielnie zapisać się na kurs (jeśli zezwalają na to jego ustawienia) i jest to najczęściej rola studenta (ucznia). Administrator może zmieniać role uczestników kursu.

W pozostałych parametrach podajemy tylko czas otwarcia i zamknięcia zapisów (ewentualnie otwieramy je ręcznie w odpowiednim momencie). Możemy także ograniczyć studentom czas zapisu do określonego okresu — po upływie tego czasu od zapisu student jest zmuszony zakończyć kurs — system go wypisuje. Jeśli takiego czasu nie określimy, to studenci są usuwani z kursu wtedy, gdy jest on likwidowany, ewentualnie ręcznie lub w czasie czyszczenia platformy z elementów nieużywanych.

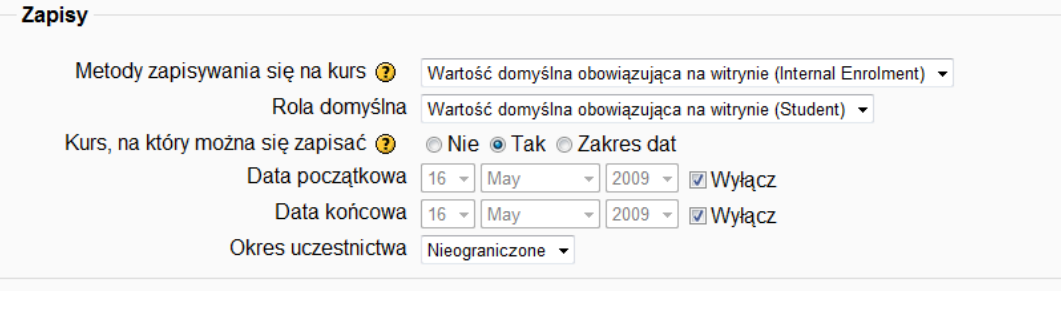

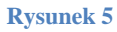

#### **Zgłoszenie o wygaśnięciu powiadomienia**

Kolejna część strony tworzenia kursu opisuje sposób powiadamiania o wygaśnięciu uczestnictwa ucznia w kursie wymienione opcje pozwalają określić, czy należy powiadomić nauczycieli Powiadom, czy dodatkowo powiadamiać studentów Zawiadom

### studentów oraz ile dni odczekać od momentu wygaśnięcia uczestnictwa przed wysłaniem powiadomień Próg. Ostatnia opcja pozwala uniknąć wysyłania powiadomień, gdy uczeń po zorientowaniu się, że został wypisany z kursu zapisze się ponownie w krótkim czasie.

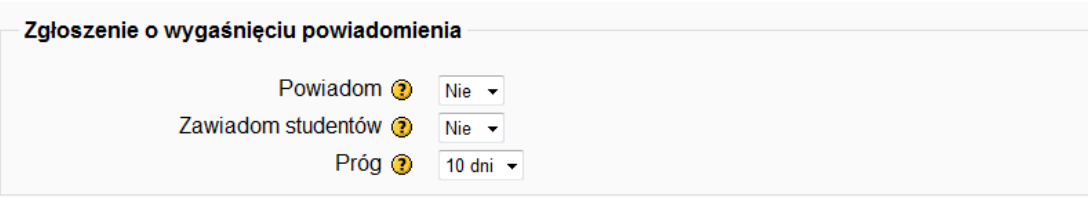

**Rysunek 5**

#### **Grupy**

**a** WODIIP

W kolejnej sekcji możemy ustalić, czy kursanci w ramach kursu mają być podzieleni na grupy. Jeśli wybierzemy odpowiedź pozytywną, to możemy jeszcze zdecydować, czy uczestnicy z różnych grup będą widzieli nawzajem swoje wyniki Widoczne, ang. Yisible czy też nie Oddzielne, ang. Separate. Drugi parametr w tej sekcji pozwala zadecydować, czy podjęta tu decyzja obowiązuje w całym kursie Wymuś: tak, czy też pomimo ustalenia, że praca jest w grupach, przy różnych zadaniach kursu można odrębnie zadecydować, że praca może przebiegać bez podziału na grupy. Podział uczestników na grupy jest pożyteczny, gdy:

- wszyscy uczestnicy kursu wykonują te same zadania, ale współpracują z różnymi prowadzącymi; wówczas prowadzący przeglądając prace i inne aktywności może ograniczyć widok do swojej grupy;
- jeśli uczestnicy wykonują zadania podobne od strony technicznej (opracowanie, dyskusja) ale odrębne tematycznie, to również warto podzielić ich na grupy i ograniczyć widoczność w takich zadaniach tylko do grup; wówczas dyskusje toczące się w innych grupach nie rozpraszają uczestników.

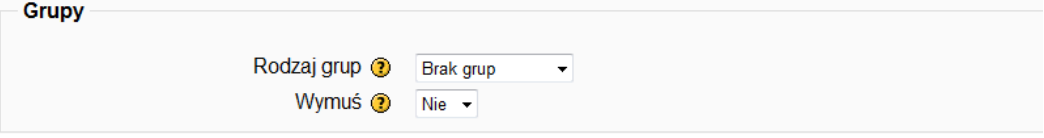

#### **Rysunek 7**

# a WODIP

#### **Dostępność**

Jeżeli chcemy ograniczyć dostęp do kursu studentom, to w jednej z opcji możemy zdefiniować klucz dostępu do kursu.

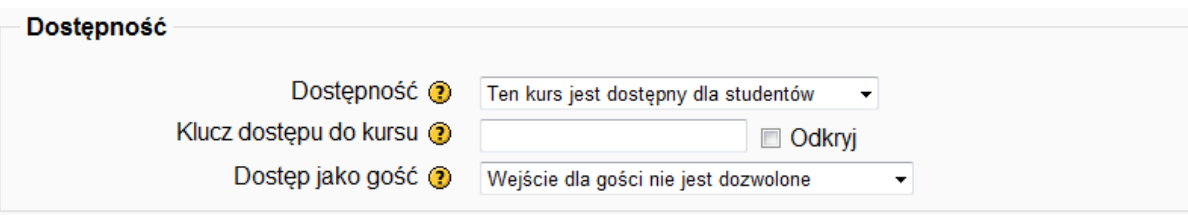

#### **Rysunek 8**

Kurs możemy uczynić niedostępnym dla wszystkich oprócz administratora i nauczycieli przypisanych do kursu. Jest to właściwe zazwyczaj w trakcie tworzenia kursu lub, gdy przestaje on należeć do "oferty" naszej platformy. Ukryty kurs nie jest widoczny dla nikogo oprócz ww. uprawnionych. Kurs można w dowolnej chwili udostępnić zmieniając tę opcję lub ikonkę "oczko" przy wykazie kursów na platformie.

Widoczny kurs możemy udostępnić gościom — osobom, które wchodzą na platformę bez podania identyfikatora i hasła. Osoby takie mogą jedynie czytać dostępne materiały (nie mogą zgłaszać prac, brać udziału w dyskusjach, nie są uwzględniane w statystykach). Ten rodzaj dostępu warto stosować, gdy chcemy pokazać (np. przed zapisem) kurs potencjalnym studentom czy nabywcom. Dostęp na tej zasadzie może być dodatkowo ograniczony kluczem — klucz należy wpisać w odpowiednie pole tej sekcji. Wtedy gość przed wejściem na stronę kursu będzie musiał podać klucz. Klucz zazwyczaj udostępniamy zainteresowanym inną drogą — na przykład poprzez e-mail lub osobiście. Jeśli ograniczymy widoczność kursu tylko do osób zalogowanych (niegości), to nadal możemy dodatkowo zabezpieczyć kurs kluczem — klucz wpisujemy w odpowiednie pole tej sekcji. Klucz udostępniamy (przez e-mail lub osobiście) tylko tym studentom, których przyjmujemy na kurs. W ten sposób spośród wszystkich użytkowników platformy wybieramy tych, którzy mają prawo zapisu na dany kurs. Student podaje klucz w chwili zapisu na kurs — potem zostaje "zapamiętany" przez

# a WODIIP

system jako uczestnik kursu i nie musi więcej podawać klucza. Użytkownik raz zapisany na kurs, pozostaje na niego zapisany nawet, jeśli zmienimy metodę dostępu (kurs był bez klucza, a teraz zakładamy klucz, lub zmieniamy dotychczasowy klucz). Po zmianie lub założeniu klucza tylko nowo zapisujący się studenci muszą podać (nowy) klucz. Sposobem na usunięcie "niechcianych" studentów jest wypisanie ich z kursu i zmiana klucza. Gość jest użytkownikiem "anonimowym" i system nie jest w stanie zapamiętać indywidualnie jego uprawnień, więc gość wchodząc na stronę udostępnionego mu kursu, musi za każdym razem podać aktualny klucz.

Dostęp do kursu jest silnie związany z dostępem do platformy — osoba zalogowana na platformie ma zazwyczaj łatwy dostęp do wielu zasobów. Tak więc to z dostępem do platformy są zazwyczaj związane bardziej wyszukane metody identyfikacji użytkowników — w szczególności możliwe jest integrowanie systemu użytkowników z innymi programami lub czerpanie tych danych przez Moodle ze wskazanego miejsca (pliku). Zarządzanie tymi metodami i konfigurowanie ustawień jest raczej zajęciem dla administratora Moodle i nauczyciel-autor kursu zazwyczaj ogranicza się do decyzji o całkowitym otwarciu kursu, ograniczeniu czasowym lub zabezpieczeniu kluczem.

#### **Język**

Instalacja platformy może mieć klika wersji językowych. Student może wybrać odpowiadający mu język (z dostępnych) w swoim profilu. Jednak, jeśli w kolejnej sekcji zabronimy mu wyboru, to w ramach danego kursu nie będzie mógł korzystać z innej niż podana wersja językowa. Takie rozwiązanie ma zapewne większy sens głównie w kursach językowych:

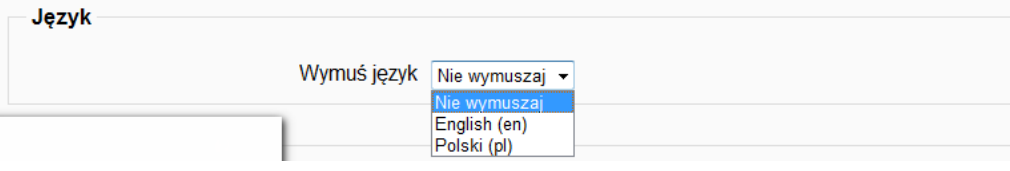

# a WODIIP

# <span id="page-36-0"></span>**Filmy na lekcjach**

#### **Witold Rudolf**

Rozwój technologii cyfrowej rejestracji obrazu spowodował powszechny dostęp do urządzeń rejestrujących filmy wideo. Łatwość dystrybucji takiego materiału poprzez serwisy internetowe sprawia, że każdy uczeń może dziś "nagrać film" i opublikować go. Technologia wyprzedziła zagadnienia poruszane w szkole.

Podczas zajęć szkolnych omijane są zagadnienia dotyczące tworzenia filmów i ich rozpowszechniania. Ani na zajęciach humanistycznych, ani informatycznych nauczyciele przeważnie nie poruszają tej tematyki. W efekcie wytwarza się wśród młodzieży rodzaj "próżni informacyjnej". Brak umiejętności projektowania i montażu filmów daje w efekcie płytkie i pozbawione wyrazu filmy kręcone metodą "wciśnij guzik to coś się nagra". Brak rzetelnej wiedzy i naturalnych intuicji związanych z prawem autorskim i ochroną dóbr osobistych skutkuje powszechnym wśród młodzieży rozpowszechnianiem filmów o treści często naruszającej dobre imię osób lub instytucji poprzez serwisy w rodzaju *YouTube* czy *Wrzuta.pl* . Powszechne wśród młodzieży jest wstawianie przypadkowo nagranych filmików do sieci, "tylko dla kolegów", bez świadomości zależności prawnych oraz bez przygotowania materiału filmowego.

O sile przekazu serwisów filmowych typu *Youtube* świadczą akcje prowadzone przez profesjonalne firmy reklamowe właśnie za pośrednictwem bezpłatnych serwisów internetowych. Zainteresowanym polecam cykl reklam *Dove Evolution* promujących na *Youtube* obiektywne patrzenie na kanony urody lansowane w reklamach.

Czy możliwe jest przygotowanie uczniów do świadomego tworzenia materiału filmowego w toku lekcji? Czy takie zagadnienia mieszczą się w podstawie programowej? Zajrzyjmy zatem np. do PODSTAWY PROGRAMOWEJ KSZTAŁCENIA OGÓLNEGO DLA LICEÓW OGÓLNOKSZTAŁCĄCYCH, LICEÓW PROFILOWANYCH I TECHNIKÓW.

Szkoła w zakresie nauczania, co stanowi jej zadanie specyficzne, zapewnia uczniom w szczególności:

1) naukę poprawnego i swobodnego wypowiadania się w mowie i w piśmie z wykorzystaniem różnorodnych środków wyrazu - czy wypowiadanie się za pomocą obrazu filmowego nie spełnia tego warunku?

Nauczyciele tworzą uczniom warunki do nabywania następujących umiejętności:

5) poszukiwania, porządkowania i wykorzystywania informacji z różnych źródeł, efektywnego posługiwania się technologiami informacyjnymi i komunikacyjnymi – film to technologia

Uczniowie liceów ogólnokształcących, liceów profilowanych i techników w szczególności są przygotowywani do podejmowania wyzwań współczesnego świata, takich jak: integracja, globalizacja, wymiana informacji, postęp naukowo techniczny. –*YouTube* ogląda cały świat …

#### **WIEDZA O SPOŁECZEŃSTWIE**

Cele edukacyjne

NODIP

4. Rozumienie i nabywanie umiejętności stosowania przepisów prawa.

#### **WIEDZA O KULTURZE**

Cele edukacyjne

- 1. Przygotowanie do aktywnego i pełnego uczestnictwa w życiu kulturalnym oraz bezpośredniego obcowania z dziełami sztuki.
- 2. Nabycie, niezbędnej świadomemu uczestnikowi życia kulturalnego, wiedzy z zakresu różnych dziedzin sztuki: architektury, plastyki, muzyki, teatru, filmu.
- 3. Stymulowanie intelektualnego i emocjonalnego rozwoju poprzez różnorodne formy aktywności artystycznej.

#### **TECHNOLOGIA INFORMACYJNA**

Cele edukacyjne

- 1. Wykształcenie umiejętności świadomego i sprawnego posługiwania się komputerem oraz narzędziami i metodami informatyki.
- 2. Przygotowanie do aktywnego funkcjonowania w tworzącym się społeczeństwie informacyjnym.

Można postawić tezę, że przygotowanie z uczniami materiału filmowego jest istotną formą korelacji międzyprzedmiotowej przygotowującą uczniów do świadomego, odpowiedzialnego, aktywnego i pełnego uczestnictwa w społeczeństwie.

O kilku lat realizuję z młodzieżą pierwszych klas szkoły ponadgimnazjalnej podczas zajęć z *Technologii Informacyjnej* cykl zajęć dotyczących przygotowywania filmów. Lekcje te są poprzedzone zajęciami dotyczącymi prawa autorskiego i ochrony wizerunku.

Młodzież pracuje samodzielnie w niewielkich zespołach nad opracowanym przez siebie scenariuszem filmu. Scenariusz powstaje na podstawie doświadczeń wyniesionych z lekcji języka polskiego (omawiane dramaty). Kolejność działań jest następująca:

- przygotowanie (na piśmie) scenariusza filmu
- opracowanie na podstawie scenariusza szczegółowego scenopisu (nawet w formie storyboard)
- samodzielne przygotowanie poszczególnych planów filmowych i sfilmowanie ujęć
- montaż materiału filmowego i dodanie ścieżki dźwiękowej
- pokaz filmów na dużym ekranie

a WODIIP

Podczas pierwszych zajęć ustalany był harmonogram prac:

- data oddania scenariusza i scenopisu
- data dostarczenia surowego materiału filmowego w postaci "klipów wideo" z poszczególnych ujęć
- data ukończenia montażu filmu

Podsumowaniem projektu była prezentacja filmów na forum klasy na dużym ekranie z wykorzystaniem projektora filmowego. Wybrane filmy były także prezentowane rodzicom podczas spotkań.

# **WODIP**

Projekt zakłada dużą samodzielność uczniów oraz przekazywanie zgromadzonej wiedzy kolegom. Praca w zespołach 2-3 osobowych wymusza podział zadań i rzetelne wywiązywanie się z obowiązków. Na projekt nałożono warunki brzegowe. Film nie mógł trwać więcej niż 3 minuty (180 s), poszczególne ujęcia miały zostać zapisane w formacie akceptowanym przez program Windows Movie Maker (wmv, avi, mpg).

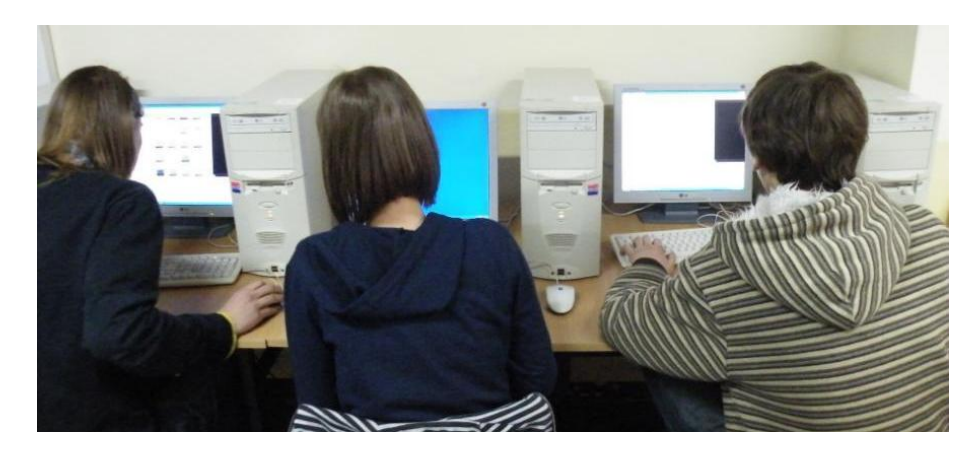

Zajęcia w opisanej tu formie prowadzone są od 5 lat. Treści przydatne w realizacji tego typu zajęć, wypracowane zasady pracy i przykłady działań opisane zostały w podręczniku do technologii informacyjnej dla szkół ponadgimnazjalnych Wydawnictwa Szkolnego PWN "*3W. W teorii - w praktyce - w zadaniach*" (WSzPWN, Warszawa 2007). Na płycie dołączonej do podręcznika jako przykładowych filmów umieszczone zastały dwa filmy autorstwa naszych uczniów.

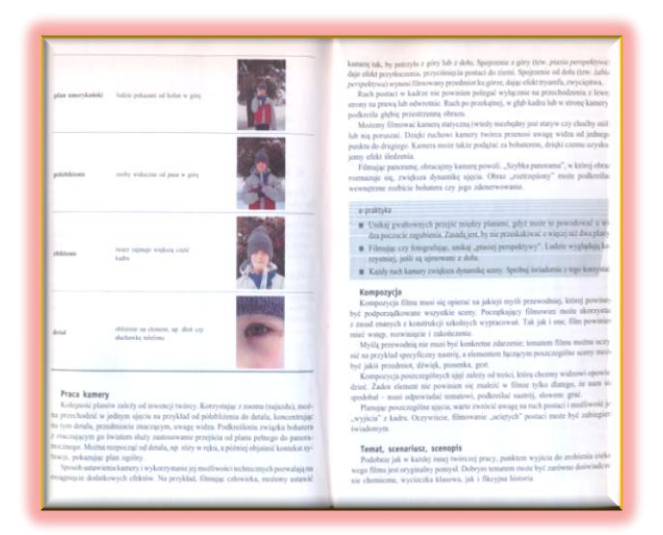

### <span id="page-40-0"></span>**Ruch – moduł MOTOR**

**Przemysław Piłatowicz**

#### **Ćwiczenie nr 2**

#### **A. Wstęp**

Robot MA-VIN firmy Hitec Robotics jest wyposażony w układ umożliwiający mu poruszanie się. Elementami, których pracą możemy sterować są dwa silniczki z doczepianymi z boku kółkami (rys. 1a, 1b). Kółko u spodu robota zapewnia stabilność jazdy (rys. 1c).

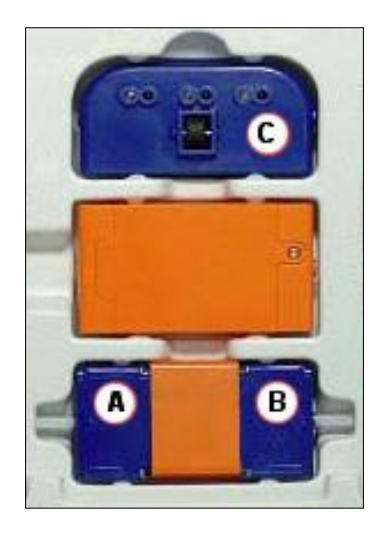

*Rys. 1*

*(widok od spodu robota)*

*a – motor prawy, b – motor lewy,*

*c – kółko stabilizacyjne*

Oprogramowanie umożliwia sterowanie obydwoma motorami w sposób niezależny używając modułu MOTOR.

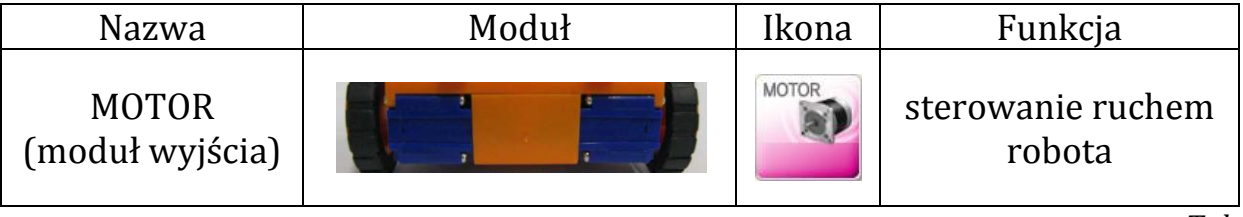

*Tabela 1*

Możemy ustawić szczegółowe funkcje modułu MOTOR przy pomocy okna właściwości modułu (rys. 2), wybierając silniczek (lewy, prawy lub oba), jego pozycję (zwykle Default), kierunek działania (przód lub tył) i prędkość (od 0 do 17).

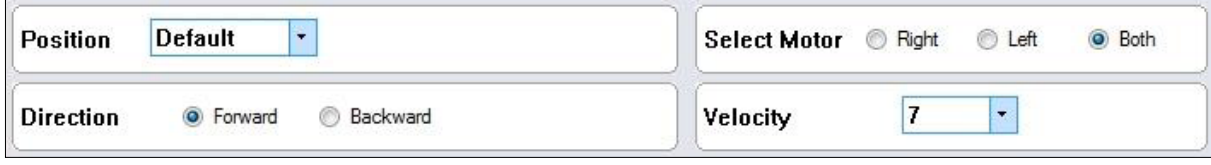

*Rys. 2*

*okno właściwości modułu motor position [z ang. pozycja], direction [kierunek], selekt [wybór], velocity [szybkość]*

#### **B. Cel dwiczenia:** uruchomienie i zatrzymanie działania silniczków robota

#### **C. Wykonanie dwiczenia:**

**WODIP** 

Uruchom program Mavin Software Beta 2.0

#### **Częśd 1: Uruchomienie modułu MOTOR**

- $\blacksquare$  Zapisz projekt (nazwij go "motor 1") w folderze Project  $[File] \rightarrow [Save]$
- Zbuduj aplikacje łącząc moduły według schematu (rys. 3)

Musimy użyć modułu DELAY\* (rys. 3), ponieważ on określa czas, który upłynie między modułem MOTOR, a modułem END. Bez tego modułu program zacząłby pracę (moduł START) następnie skończyłby pracę (moduł END).

 $\overline{a}$ \* Moduł DELAY znajduje się w zakładce moduły logiczne okna wyboru modułów, a moduł MOTOR w zakładce "moduły wyjścia"

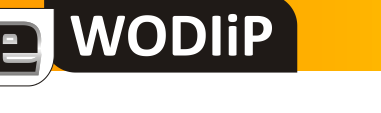

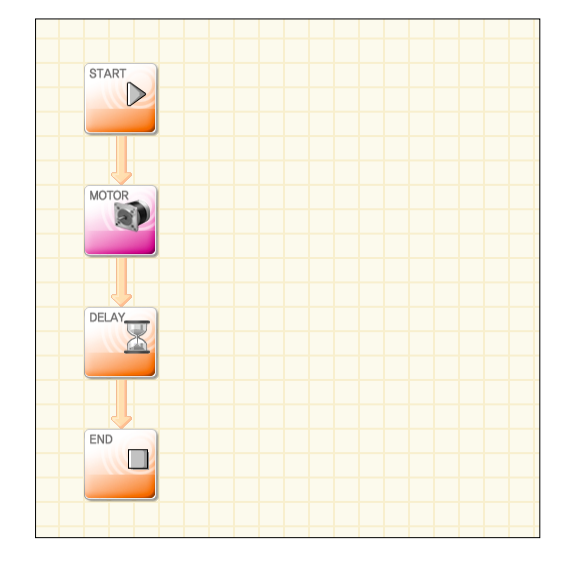

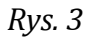

Tym samym moduł DELAY wstawiony między moduły MOTOR i END, określa czas działania silników.

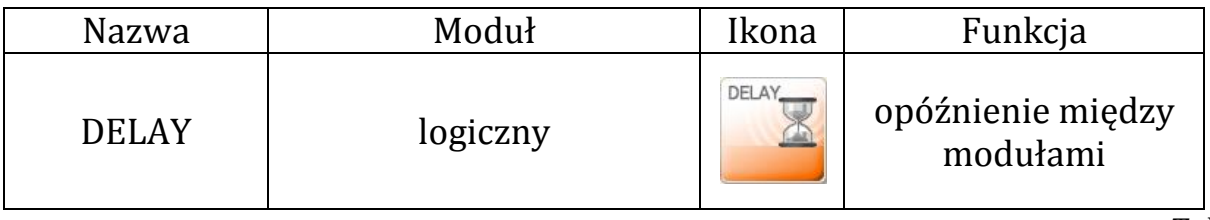

*Tabela 2*

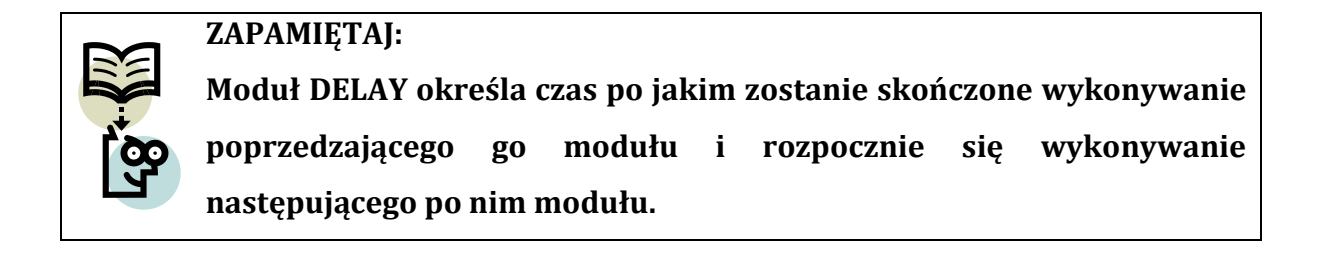

Ustaw właściwości modułów MOTOR i DELAY

Właściwości modułów powinny zostać ustawione zgodnie z rysunkami poniżej. (rys. 4 i rys. 5). Właściwości danego modułu możemy zobaczyć w oknie u dołu programu, po kliknięciu na moduł lewym przyciskiem myszy.

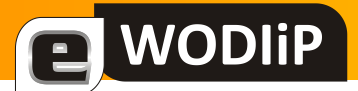

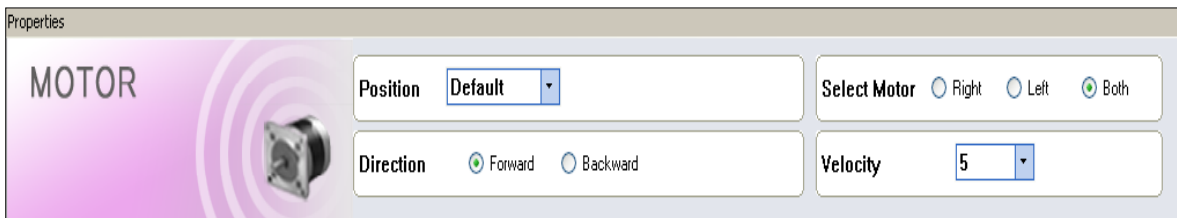

*Rys. 4*

*właściwości modułu MOTOR*

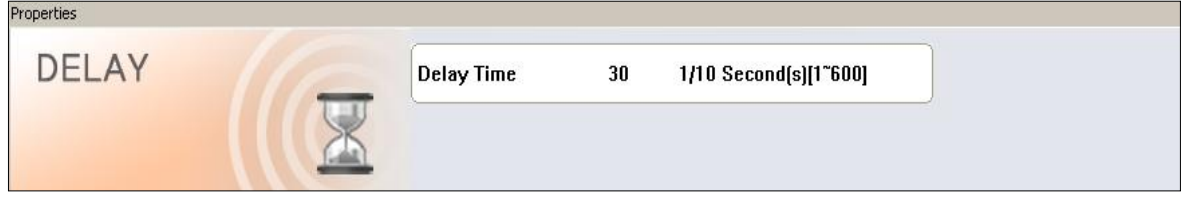

*Rys. 5*

*właściwości modułu DELAY*

Opóźnienie (modułu DELAY) możemy ustawić od 1 do 600 w jednostce dziesiątych części sekundy (1/10 sekundy). Znaczy to, że jeżeli wpiszemy 30 (1/10 s) to opóźnienie będzie wynosić 3 sekundy, zaś wpisanie 3 (1/10 s) będzie skutkowało w opóźnieniu 0,3 sekundy.

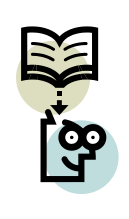

**ZAPAMIĘTAJ:**

**Opóźnienie (moduł DELAY) mierzymy nie w sekundach (s), ale w jednostce równej jednej dziesiątej sekundy (1/10 s), czyli 10 razy mniejszej.**

Zgodnie z tymi ustawieniami robot powinien od razu po włączeniu (wgraniu programu) uruchomić oba silniczki i z prędkością 5 poruszać się do przodu przez 3 sekundy.

- Zapisz program [File] –>[Save]
- Skompiluj program Wybierz z głównego menu [Compile] a następnie [Compile]
- Podłącz robota z komputerem przewodem USB
- Włącz robota MA-VIN Przycisk znajduje się na płycie głównej robota obok portu USB
- Wgraj program do pamięci robota Wybierz z głównego menu [Compile] a następnie [Download]
- Uruchom program Program zostaje uruchomiony automatycznie po wgraniu go do pamięci robota

#### **Częśd 2: Zatrzymanie działania modułu MOTOR**

 Utwórz nowy projekt  $[File] \rightarrow [New]$ 

**WODIP** 

- $\blacksquare$  Zapisz projekt (nazwij go "motor\_2") w folderze Project [File] –> [Save]
- Zbuduj aplikacje łącząc moduły według schematu (rys. 3)

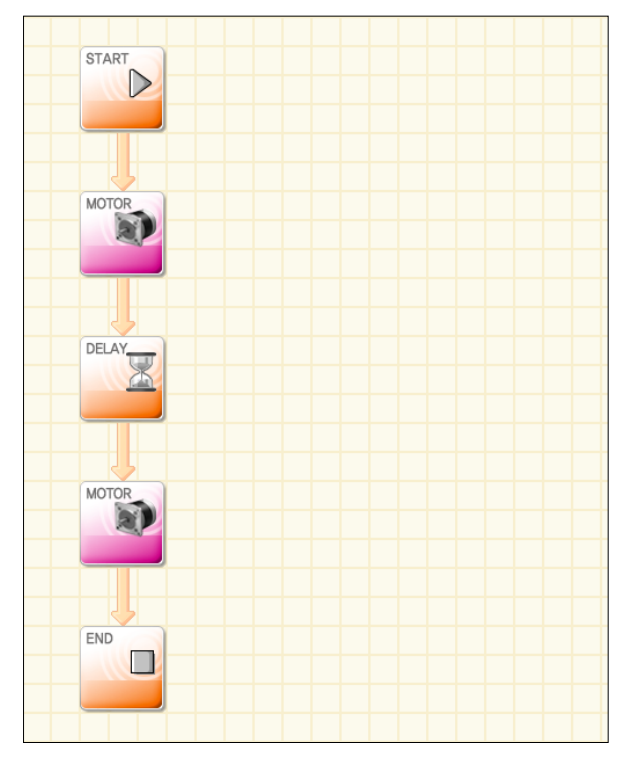

*Rys. 6*

We właściwościach pierwszego modułu MOTOR (rys. 6) ustawiamy kierunek jazdy (Direction) naprzód (Forward), wybieramy silniczek prawy (Right) i prędkość 8.

Robot poruszając tylko jednym kołem zaczyna skręcać. Jeżeli porusza się koło prawe, robot skręca w lewo, a jeżeli lewe skręca w prawo.

Musimy użyć ponownie modułu MOTOR (rys 6), który zatrzymuje działanie silników. Ustaw jego prędkość na 0, a opóźnienie modułu DELAY na 30 (1/10 s).

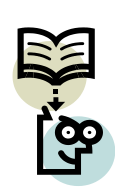

**WODIP** 

**ZAPAMIĘTAJ:**

**Do zakończenia działania silniczków używamy również modułu MOTOR, ustawiając prędkość na 0.**

Robot powinien poruszać się po łuku w prawo (moduł MOTOR "a") i po 3 sekundach (moduł DELAY) zakończyć działanie (moduł MOTOR "b").

- Zapisz program\* [File] –>[Save]
- Skompiluj program Wybierz z głównego menu [Compile] a następnie [Compile]
- Podłącz robota z komputerem przewodem USB
- Włącz robota MA-VIN
- Wgraj program do pamięci robota Wybierz z głównego menu [Compile] a następnie [Download]
- Uruchom program

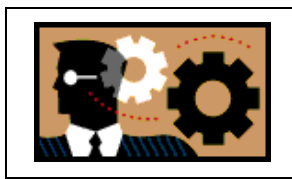

 $\overline{a}$ 

**ZASTANÓW SIĘ:**

**W którą stronę będzie poruszał się robot jeżeli w ustawieniach modułu MOTOR zaznaczymy silnik prawy, a kierunek do tyłu.**

<sup>\*</sup> Zawsze przed kompilacją zapisujemy program na wypadek błędu, który mógłbym spowodować zawieszenie się programu i utratę danych

### <span id="page-46-0"></span>**Przycinanie choinki**

E WODIIP

JPEGCrops jest prostym i darmowym programem (można wersję JPEGCrops 0.7.5 beta PL pobrać np. z: **[http://download.nf.pl/Download/857/JPEGCrops-0-7-5](http://download.nf.pl/Download/857/JPEGCrops-0-7-5-beta-PL/kadrowanie-jpg-obrot/) [beta-PL/kadrowanie-jpg-obrot/](http://download.nf.pl/Download/857/JPEGCrops-0-7-5-beta-PL/kadrowanie-jpg-obrot/)**) przeznaczonym do obracania i szybkiego przycinania zdjęć (rys.1) bez straty jakości. Przygotowane w nim obrazy jpg są gotowe do wydrukowania na własnej drukarce lub w laboratorium fotograficznym bez względu na format matrycy aparatu cyfrowego (najczęściej proporcja 4:3) i żądany przez nas format tzw. odbitki np. 15:10,

13:9. Warto zaznaczyć, że niezgodność tych proporcji (np. 4:3=1,33.. zaś 15:10=1,5) spowoduje zniekształcanie wydrukowanych zdjęć lub powstanie białych marginesów.

Praca z programem odbywa się w 3 etapach: wybór obrazu, podanie folderu docelowego i zdefiniowanie obszaru przycięcia. Bardziej wymagający użytkownicy mogą zajrzeć do pozycji "Preferencje" w menu "Plik" i tu ewentualnie zmienić język programu, format zdjęć, proporcje monitora itd. Korzystając z przycisku [1] lub stosownego polecenia (rys.2) w menu "Plik", wczytujemy zdjęcie lub grupę zdjęć (można także "przeciągnąć" i "upuścić" pliki ze zdjęciami). Przeglądamy menu "Widok" i metodą prób i błędów wybieramy najwygodniejsze dla siebie podglądy okna roboczego. Przyciskiem [2] ustawiamy folder, w którym będą umieszczane przycięte kopie oryginałów (oryginały pozostają bez zmian w swoim macierzystym folderze) lub we wspomnianych "preferencjach" zaznaczyć "zaawansowane" i w zakładce "pliki" zaznaczyć opcję "folder docelowy = folder źródłowy". Wówczas nienaruszony oryginał i kopia o nieco zmienionej nazwie znajdą się w tym samym miejscu.

**Jan Szymczyna**

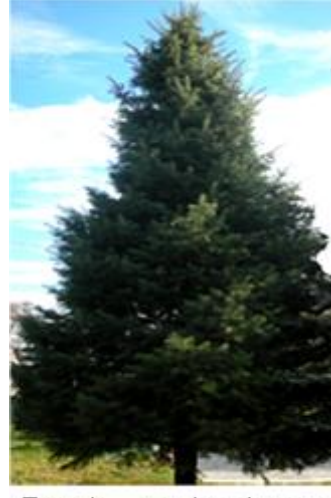

Rys.1 arch. własne

Przyciskami [3] dokonujemy obrotu zdjęcia w jedną lub drugą stronę o 90 stopni. Pole wyboru [4] umożliwia wybranie wielkości kadru. Zmian wielkości obszaru przycinanego możemy także dokonać przy pomocy uchwytów umieszczonych w narożnikach zdjęcia lub na środkach boków. Przy dokonywaniu kadrowania ważne jest obserwowanie znaczka [5] - podglądu jakości obrazu (kolor ikony zmienia się w zależności od rozdzielczości od 150 do 300 pikseli na cal). Powinniśmy się starać, aby kolor był zielony, czyli rozdzielczość ponad 300 pikseli na cal (w najgorszym wypadku żółty, ale z rozdzielczością ponad 260). Przygotowane zdjęcie (zdjęcia) przycinamy przyciskiem [6] lub "Przytnij wszystko". Spowoduje to zniknięcie podglądu obrazu i umieszczenie oryginału i przyciętej kopii we wcześniej wskazanych miejscach. Czasem warto zastosować skrót klawiaturowy Ctrl+Enter, który pozwoli kadrowanemu obrazowi pozostać w okienku roboczym. Może być to przydatne w przypadku, gdy chcemy z jednego zdjęcia zrobić kilka różnych kadrów albo przyciąć serię kadrów, z których później wykonamy animację….

Wesołych Świąt i bezpiecznego przycinania!

**WODIP** 

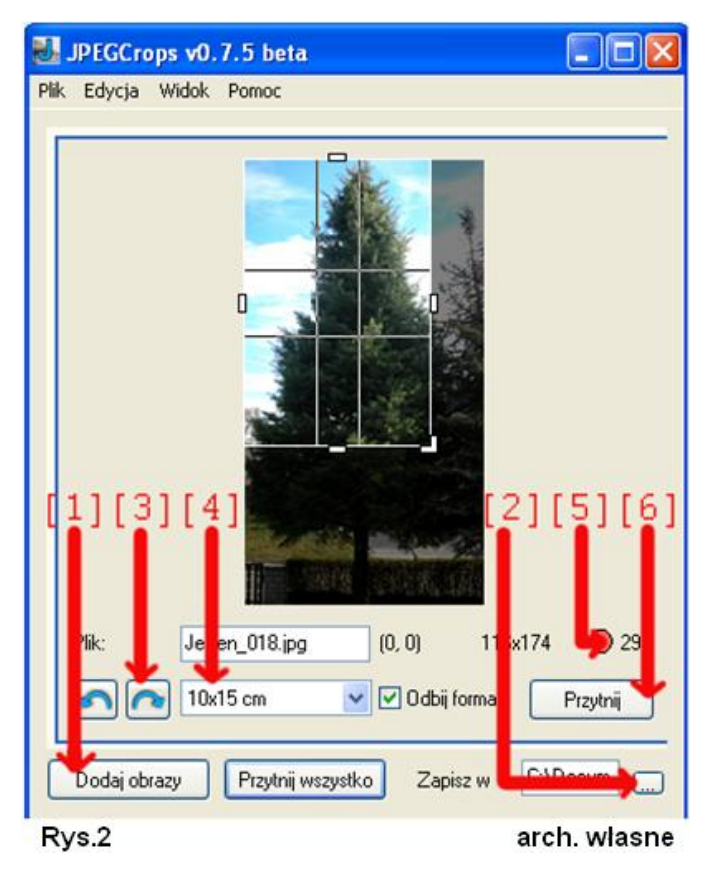

## <span id="page-48-0"></span>**Gry komputerowe**

WODIIP

#### **Beata Bułka**

#### **Gry komputerowe – zbawienie czy pułapka?**

Współczesna cywilizacja stworzyła świat pełen lęku i osamotnienia. Dzieci często pozostawiane przez rodziców bez opieki szukają innego towarzystwa. Nie koniecznie musi to być żywa istota. Często jest to świat fikcji obecny w postaci kolorowych czasopism, filmów, teledysków czy gier komputerowych. Młody człowiek zaczyna żyć życiem bohaterów ze swoich ulubionych filmów, idoli estrady, gier komputerowych i nie budzi to powszechnego zdziwienia dopóki nie przekroczy pewnej granicy. Gdzie jest ta granica? Trudno o jednoznaczną odpowiedź. Każdy musi znaleźć ją sam, ponieważ zależy ona od naszych indywidualnych predyspozycji.

Ważnym zagadnieniem nad którym warto i należy się zastanowić jest problem uzależnienia od gier komputerowych. Czy ww. zjawisko występuje wśród "naszych" dzieci, a jeżeli tak to w jakiej skali?

Zanim jednak odpowiemy sobie na postawione pytania warto przypomnieć pojęcie *gra komputerowa*.

Gra komputerowa *to specyficzny typ programu komputerowego, którego naczelnym lub jednym z kluczowych celów jest rozrywka*.

Uważa się, że gry posiadają następujące cechy:

- bezinteresowność ponieważ nie służą zaspokajaniu jakiś życiowych konieczności
- dobrowolność
- odrębność i ograniczoność w czasie i przestrzeni
- podporządkowanie ograniczającym regułom
- intensywność i energiczność
- powtarzalność
- charakter rywalizacyjny

 świadomość, że to co się dzieje, jest tylko na niby (Chwaszcz, Pietrusik, Sikorski, 2005, s. 30).

Gry nie mają nic wspólnego z pierwotnymi zabawami dziecka, lecz są następstwem transakcji ukrytych, które na zewnątrz wydają się słuszne, w rzeczywistości jednak są podporządkowane ukrytym i nieszczerym, ciągle powtarzającym się motywom. Dzięki takim posunięciom gracz otrzymuje wsparcie i wyzwala swoje ulubione emocje (Murzyn, Cibor, Michałowski, 2000, s. 82).

Świat gier komputerowych to anonimowa rozrywka pełna barw, dźwięków i emocji. Różnią się one stopniem skomplikowania akcji, atrakcyjnością treści czy bogactwem grafiki. Atrakcyjność gier komputerowych polega na tym, że gracz może uczestniczyć w najbardziej wymyślnych przygodach, które ogranicza jedynie wyobraźnia programistów (Łukasz, 1998, s. 15).

Wyróżnia się kilka odrębnych klas, obejmujących zróżnicowane tematycznie gry:

- Logiczne
- Przygodowe

NODIP

- RPG ( ang. Role Playing Game) gry fabularne
- Strategiczne
- Symulacyjne
- Zręcznościowe.

Ta różnorodność gier komputerowych wynika, podobnie jak różnorodność wszystkiego co nas otacza – mieszkań, środków komunikacji, ubioru, jedzenia itd., z naszych indywidualnych potrzeb i możliwości.

Podłoże powstawania potrzeby czy też chęci zagrania w grę komputerową jest silnie związane z osobowością danej osoby. Należy pamiętać, że osobowość *to wewnętrzny system regulacji pozwalający na adaptację i wewnętrzną integrację myśli, uczuć i zachowania w określonym środowisku*. Osobowość to *charakterystyczny, względnie stały sposób reagowania jednostki na środowisko społeczno – przyrodnicze,* 

*a także sposób wchodzenia z nim w interakcję.* Osobowość kształtowana jest przez całe życie, szczególnie w okresie dzieciństwa oraz młodości poprzez wpływ bodźców zewnętrznych w procesie socjalizacji, a także własnej aktywności jednostki. Istotną rolę odgrywają tu również wrodzone cechy biofizyczne. Osobowość kształtuje się przez doświadczenia, kontakty z osobami znaczącymi dla danej jednostki, role społeczne pełnione przez daną osobę, a także wydarzenia powtarzające się lub wyjątkowo silne (Wikipedia).

a WODIIP

Dziecko w wieku 10-12 lat dąży do poznania świata, zwłaszcza do zdobycia wiedzy o szczegółach i konkretnych zdarzeniach. Poznając świat dziecko zmienia swoje zainteresowania, podążając za tym co nowe, intrygujące, co budzi pragnienie poznania, aktywnego badania, bezpośredniego doświadczenia. Ciekawość niekiedy jest tak silna, że nie równoważy ich mała jeszcze rozwaga, osąd krytyczny, zdolność przewidywania i zbyt słaba wola, co może prowadzić do pochopnych i niebezpiecznych zachowań (Braun-Gałkowska, Ulik-Jaworska, 2002, s. 209).

Biorąc powyższe informacje pod rozwagę należy zwrócić szczególną uwagę na rolę rodziców w kształtowaniu się osobowości dziecka. To oni powinni strzec dziecko i ukierunkowywać jego postępowanie w różnych sytuacjach życiowych. Jednak w wielu rodzinach dzieci pozostawione są samym sobie. Rodzice z powodu "braku czasu", zmęczenia czy braku wiadomości i umiejętności z zakresu procesu wychowania nie spełniają się w roli wychowawcy. Jakże często "organizują" czas wolny dziecka za pomocą mediów (telewizja, film na video/DVD, gry komputerowe), ciesząc się jednocześnie, że mają dziecko "na oku". Tak więc dla niektórych rodziców gry komputerowe to "zbawienie", ale czy możemy to samo powiedzieć o dzieciach? Czy dla dziecka granie w gry komputerowe to "zbawienie" czy "pułapka", która może przybrać cechy uzależnienia.

W literaturze przedmiotu możemy znaleźć wiele informacji dotyczących roli i znaczenia gier komputerowych (Sokołowski (1999), Jakubiak (1999), Jasiński

**E** WODIIP

(2006), Solarz i Golonko (2005), Zieliński (2003), Rostkowska (2005), Bacelewska (2005), Raś (2000), Łukasz (1998), Krzystanek (2004)) w kształtowaniu się osobowości dziecka. Polskie badania nad oddziaływaniem gier komputerowych są prowadzone głównie w Katedrze Psychologii Wychowawczej i Rodziny KUL. Badaniom poddano dzieci w wieku 12-14 (Gała, 2003). Potwierdziły one hipotezę o wpływie gier, o charakterze przemocy, na zachowanie dzieci. Gracze pod wpływem aktów przemocy stają się bardziej impulsywni w działaniu, nastawieni na podporządkowanie sobie innych, wykazywali większą koncentrację na sobie i swoich potrzebach oraz niższy stopień empatii niż chłopcy, którzy nie grają w gry komputerowe (Gała, 2000). Chłopcy grający w gry komputerowe są bardziej agresywni (fizycznie i słownie) i niespokojni. Relacje tych chłopców z innymi ludźmi są bardzo egoistyczne, obojętne lub występuje brak umiejętności nawiązywania kontaktów opartych na wzajemnym pozytywnym współdziałaniu (Gała, 2003, s. 39-44). Krzystanek swoje badania, które dały podobne wyniki jak badania Gały, prowadziła wśród uczniów 2 i 3 klasy gimnazjum (14-15 lat). Odmienne wyniki badań otrzymali w 1987 roku Linn i Lepper. Swoje badania przeprowadzili wśród dzieci z klas 4-6. Stwierdzili, że gry komputerowe mają pozytywny, choć niezbyt silny, związek ze zdolnościami społecznymi dzieci, nie korelowały znacząco negatywnie z osiągnięciami szkolnymi ale znacząco pozytywnie z impulsywnością dziecka w ocenie nauczycieli. Biorąc pod uwagę odległy termin ww. badań oraz bardzo szybkie tempo rozwoju społeczeństwa postanowiono powtórnie przeprowadzić badania wśród tej młodszej grupie badawczej aby sprawdzić stan obecny.

Aby odpowiedzieć na postawione pytania i sprawdzić występowanie uzależnienia od gier komputerowych oraz zastanowić się nad profilaktyką tego zjawiska, przeprowadzono badania pilotażowe, na średniej grupie badawczej, wśród uczniów szkół podstawowych.

W badaniach anonimowych, przeprowadzonych metodą sondażu diagnostycznego wzięło udział 88 uczniów w wieku 10-12 lat, w tym 40 dziewcząt i 48 chłopców. W prawie każdym (85%) gospodarstwie domowym znajduje się komputer i prawie wszystkie dzieci (94%) lubią i grają (93%) w gry komputerowe, najczęściej po to aby się zrelaksować (61%) (patrz rys.1).

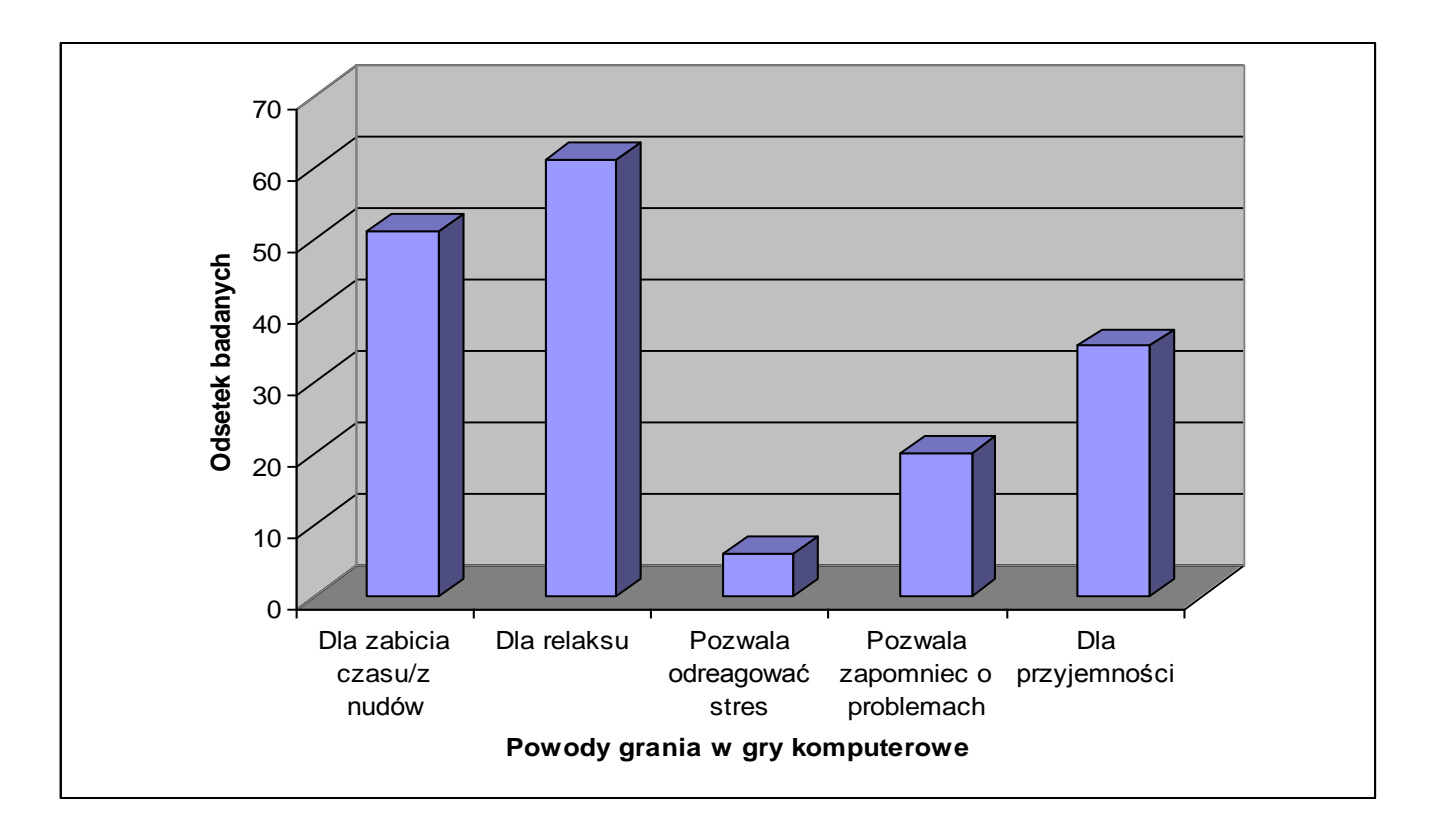

Rys. 1. Powody grania w gry komputerowe.

#### Źródło: badania własne

**WODIP** 

Niestety połowa badanych spędza na grach komputerowych swój wolny czas tylko dlatego, że się nudzi. Zatrważający może być fakt, że co piąte dziecko w ten sposób ucieka od świata realnego, zapominając o kłopotach dnia codziennego. Jest to bardzo wysoki odsetek biorąc pod uwagę wiek badanych. Wniosek jaki możemy wyciągnąć z tych informacji nasuwa się sam. Z dziećmi należy jak najwięcej rozmawiać, uczestniczyć w ich życiu, pomóc rozwiązywać problemy, obserwować ich zachowanie.

I niech nie będzie to zadanie tylko dla rodziców i pozostałych członków rodziny ale też nauczycieli i wychowawców.

Przeprowadzone badania pozwoliły potwierdzić fakt oddziaływania gier komputerowych na osobowość dziecka. Jako pozytywne oddziaływanie możemy uznać poczucie większej pewności siebie (24%) oraz zawieranie nowych znajomości (23%). Dodatkowym atutem gier może być rozwój umiejętności takich jak np. logiczne myślenie, strategia działania, zręczność, szybkość podejmowania decyzji (rys.2). Niestety granie w gry komputerowe wpływa również negatywnie na osobowość dzieci. Mianowicie daje uczucie rozkojarzenia (8%), izoluje od codzienności (3%) oraz zwiększa nerwowość (15%). Niech nie zwiedzie naszej czujności mniejszy odsetek czynników negatywnych. Musimy pamiętać, iż każde zło nawet w najmniejszej ilości pozostaje nadal złem.

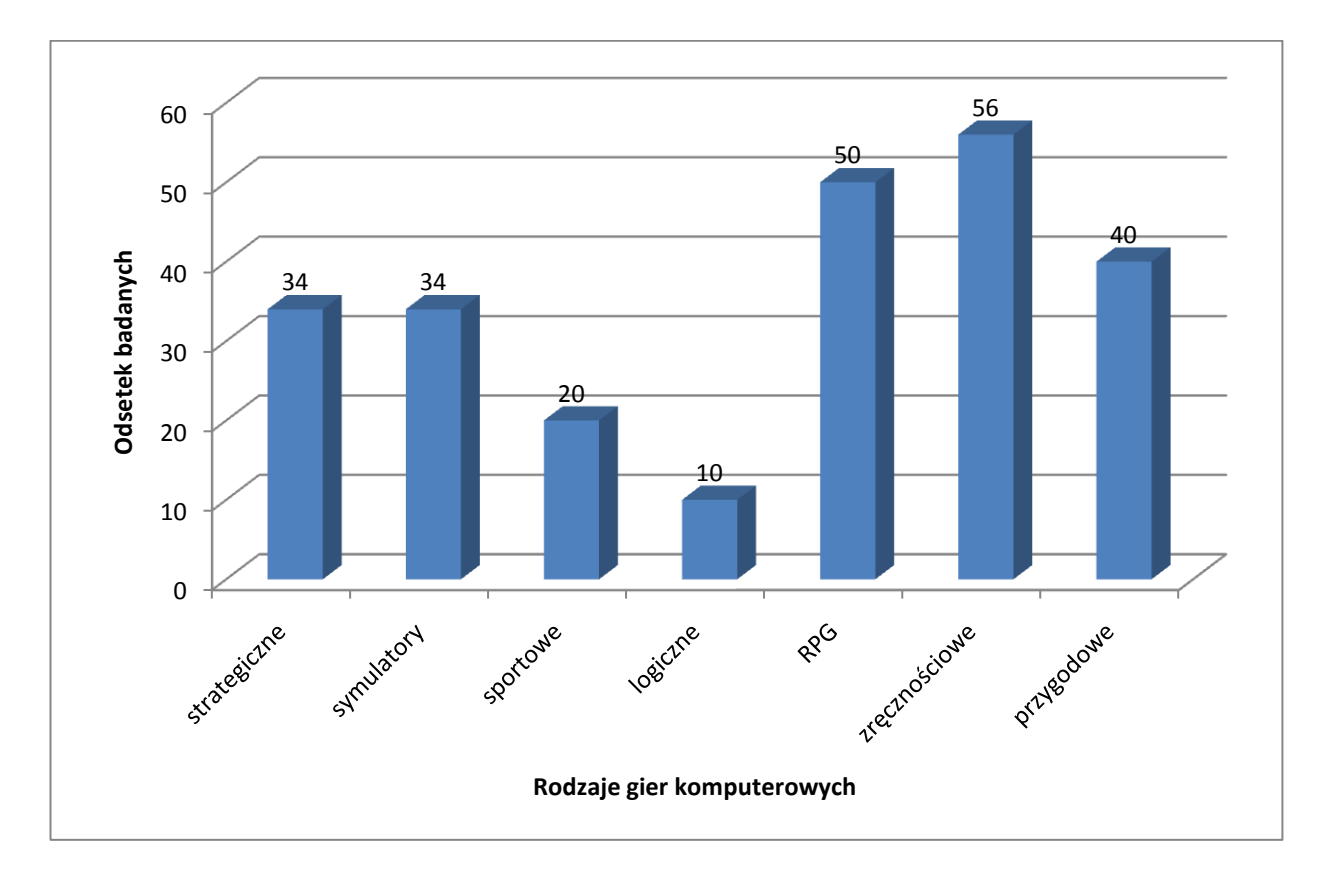

Rys.2. Rodzaje gier komputerowych w które gają respondenci.

Źródło: badania własne

**WODIP** 

Biorąc pod uwagę fakt, że 86% dzieci gra codziennie, a 10% 4-5 razy w tygodniu po 2-3 godziny (51%) a nawet 4 i więcej (33%), nie możemy milczeć i nie zwracać uwagi na rosnące zjawisko uzależnienia od gier komputerowych.

a WODIIP

Kolejnym objawem uzależnienia od gier komputerowych jest zachowanie dziecka. Badania pokazały (patrz tabela 1), że co czwarty respondent, w sytuacji gdy nie ma możliwości zagrania w gry komputerowe, denerwuje się i nie potrafi panować nad emocjami. Staramy się wychowywać dzieci zgodnie z normami społecznymi m.in. takimi jak: prawdomówność, obowiązkowość czy tolerancja.

Jednak wyniki badań jasno przedstawiają jakie słabe są efekty naszego trudu wychowawczego w przypadku dzieci grających w gry komputerowe. Niestety prawie połowa dzieci grających w gry komputerowe nie przestrzega ustalanych zasad współżycia społecznego czy też zaniedbuje swoje obowiązki. Granie w gry komputerowe jest przyczyną konfliktów zarówno w rodzinie jak i wśród przyjaciół. Smutny okazuje się fakt, iż co piąty respondent szuka kolegów i koleżanek wśród osób posiadających komputer. Możemy przypuszczać, że osoby te nie potrafią rozmawiać na inne tematy niż komputer, mają ograniczone zainteresowania.

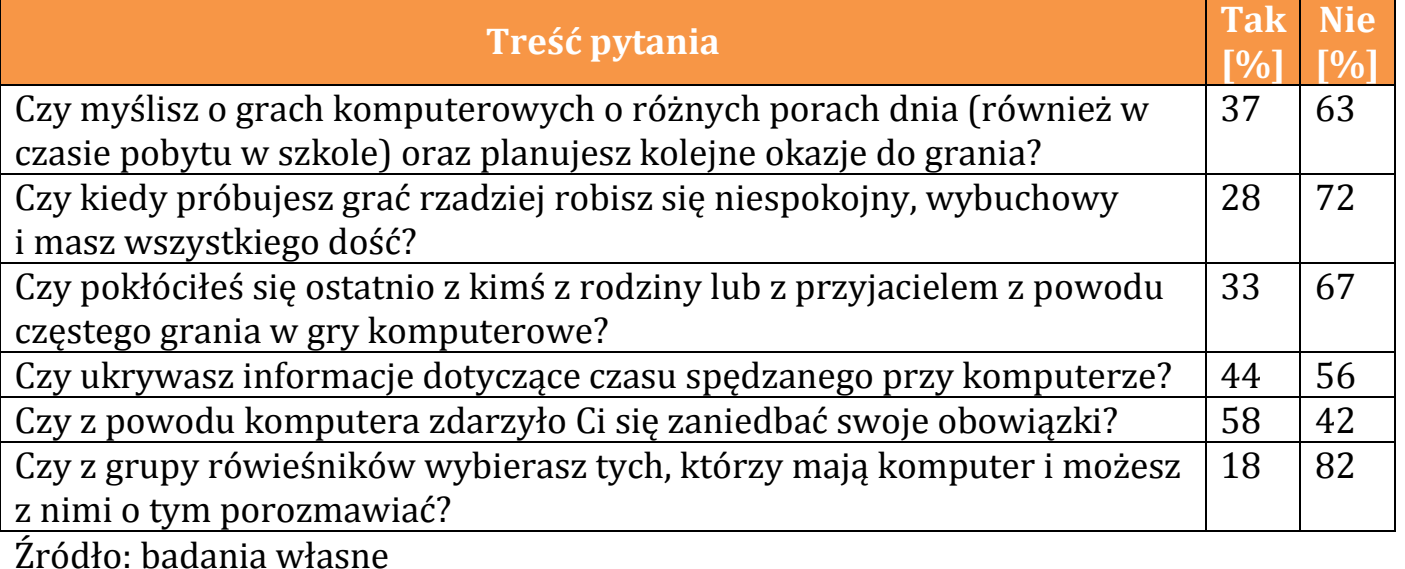

Tabela 1. Wyniki badań na temat zjawiska uzależnienia od gier komputerowych.

a WODIIP

Oczywiście w wielu domach i szkołach prowadzi się rozmowy na temat spędzania czasu wolnego. Dzieci znają różnego rodzaju formy spędzania czasu wolnego, mają wiele różnych zainteresowań ale niestety często rodzinom brakuje finansów na zapewnienie swoim pociechom możliwości realizowania się.

Aby mieć pełny obraz przedstawianego problemu zapytano czy rodzice interesują się w jakie gry komputerowe grają respondenci. Niestety i w tym przypadku wyniki nie są zadowalające. Tylko co szósty rodzic interesuje się grami komputerowymi, w które gra ich dziecko.

Podsumowując możemy stwierdzić, iż wśród dzieci w wieku 10-12 lat występuje zjawisko uzależnienia od gier komputerowych. Należy zaapelować do rodziców i nauczycieli, wychowawców i pedagogów oraz wszystkich innych osób biorących udział w procesie wychowania interesujmy się tym co robią dzieci w czasie wolnym. Jeżeli grają w gry komputerowe sprawdzajmy w jakie i koniecznie ustalmy czas, którego nie wolno im przekroczyć.